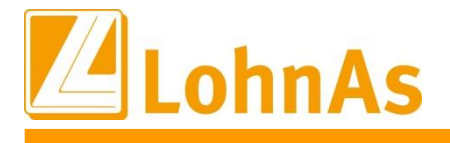

# **LohnAs – Kanzleilohn 2024**

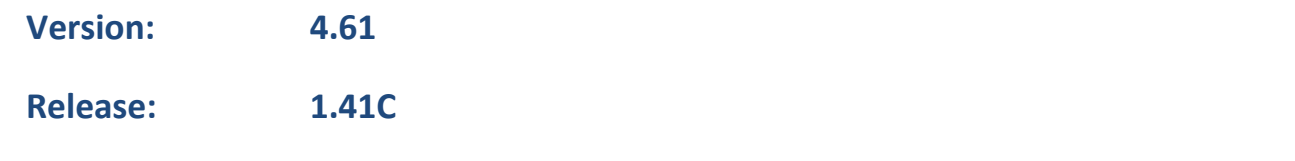

**Releasedatum: 18.04.2024**

# Inhalt

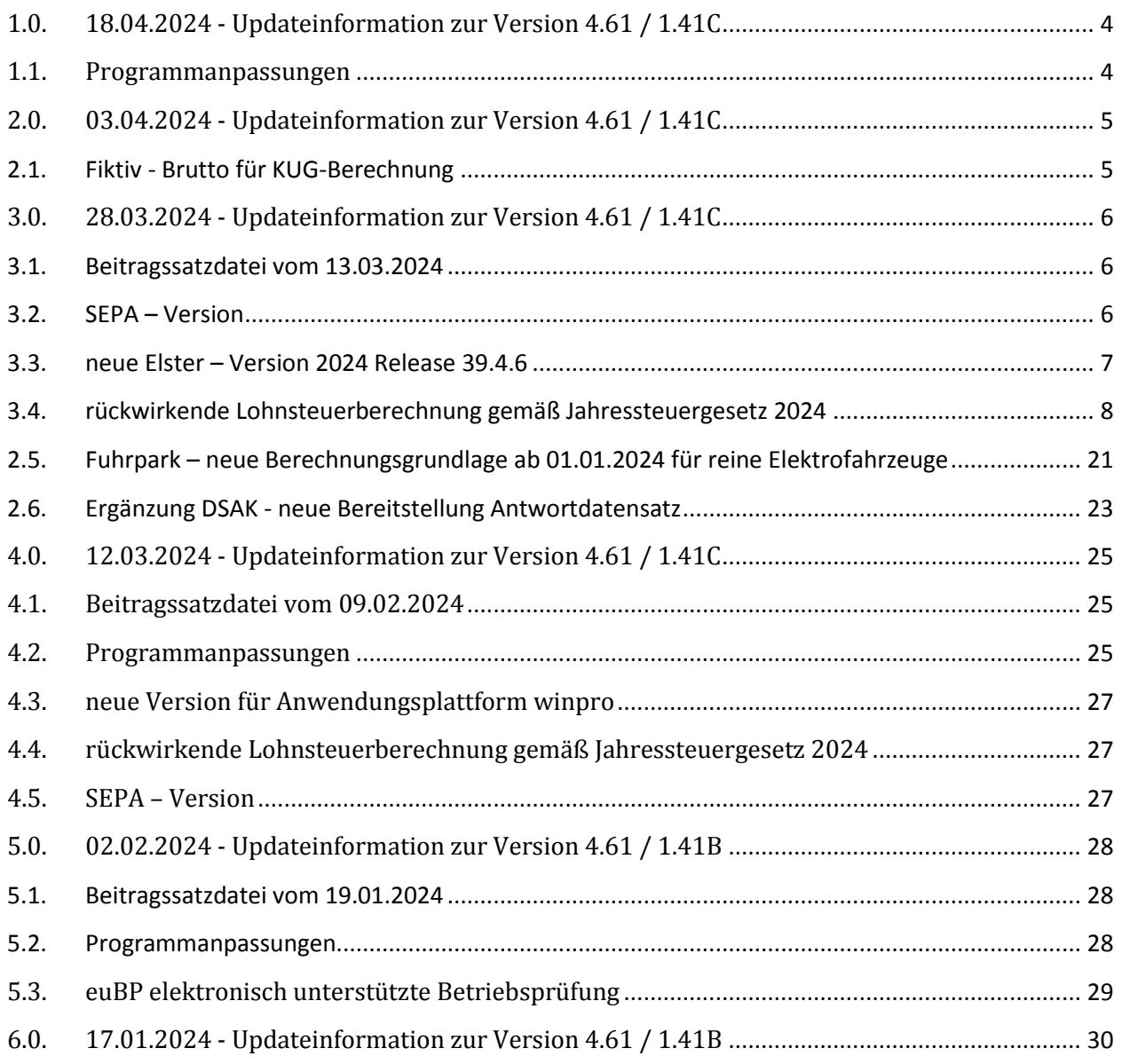

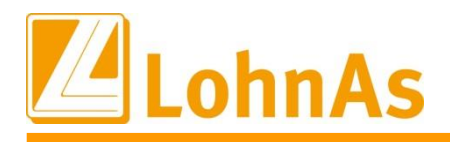

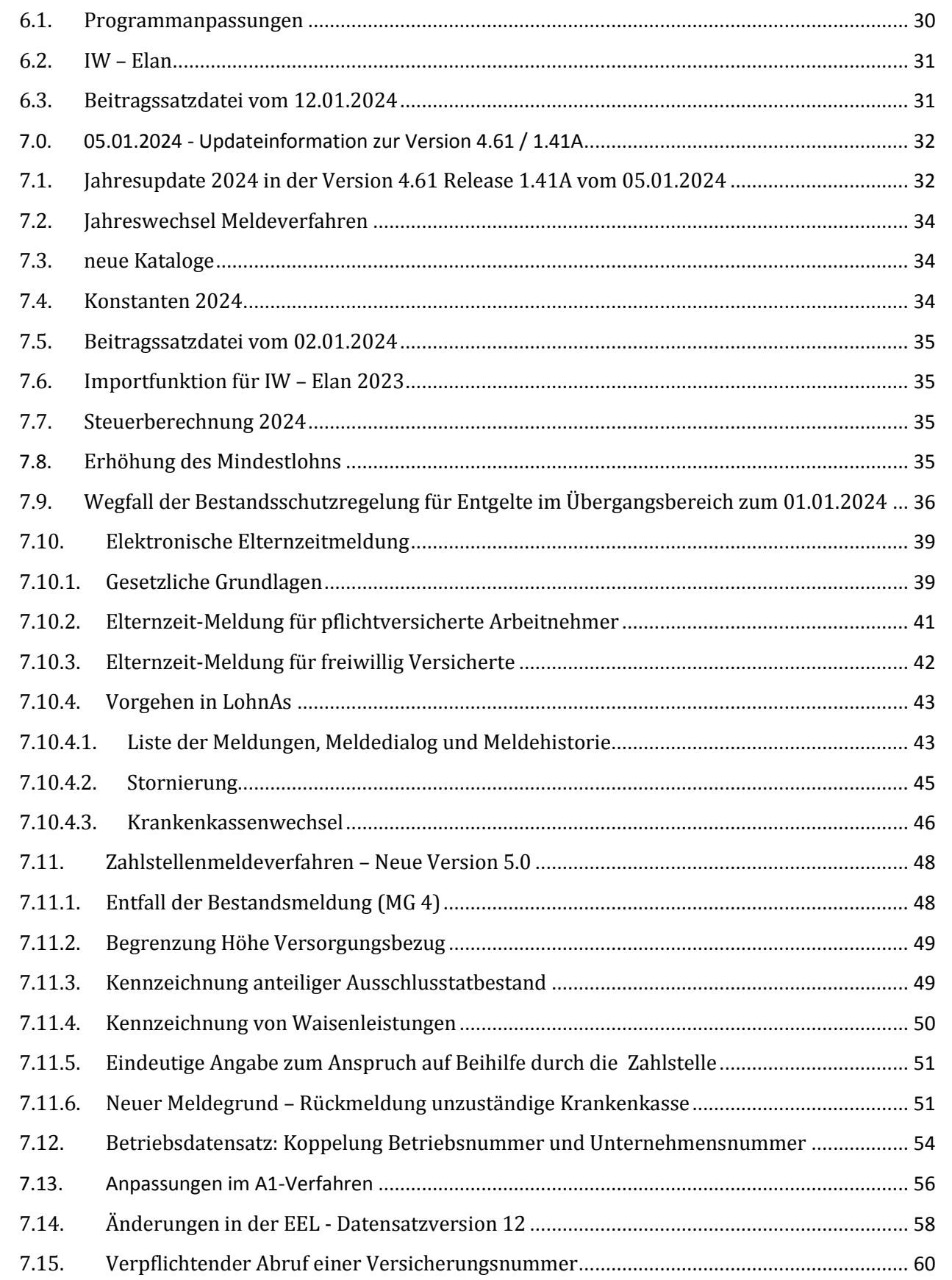

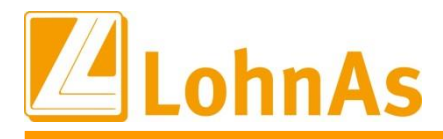

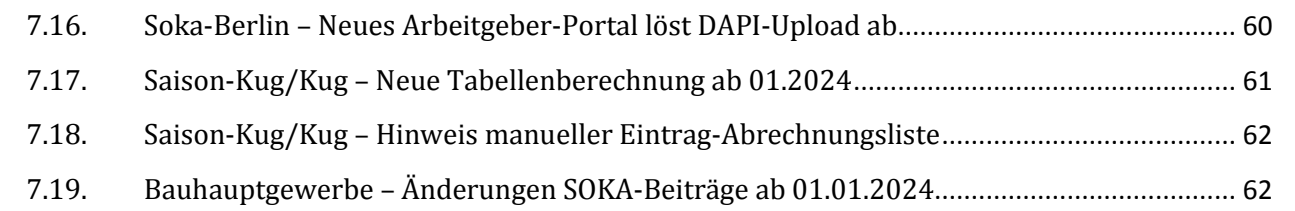

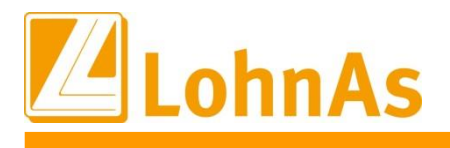

# <span id="page-3-0"></span>**1.0. 18.04.2024** - **Updateinformation zur Version 4.61 / 1.41C**

Das Update 4.61 / 1.41C vom 18.04.2024 ist ein Ergänzungsupdate und beinhaltet fachliche und programmtechnische Anpassungen.

Das Update wird unter *Online- Center > Programm – Module aktualisieren > Register Versionsupdate* ausgeführt. Alternativ kann das Update unter *[http://wiki.lohndata.de](http://wiki.lohndata.de/) > Kundenbereich > Downloads > Versionsupdate LohnAs Kanzleilohn Version 4.61 Release 1.41c vom 18.04.2024* heruntergeladen werden.

**WICHTIG**: In diesem Update ist die Steuernachrechnung nach dem geänderten Programmablaufplan ab 01.01.2024 enthalten.

# <span id="page-3-1"></span>**1.1. Programmanpassungen**

Es wurden Programmanpassungen vorgenommen, die folgende Sachverhalte korrigieren:

**1. rückwirkende Lohnsteuerberechnung gemäß Jahressteuergesetz 2024 für Altersrentner** Aufgrund einer nicht vorhandenen Belegung des PKV für die Steuerberechnung konnten bei der automatischen rückwirkenden Überprüfung der Steuer für Personen mit Versorgungsbezug (PGS 903) Steuerdifferenzen erkannt werden. Dieser Sachverhalt wurde korrigiert.

Sofern für die Personen Korrektursätze angelegt wurden, trat dieses Problem nicht auf.

### **2. Neuanlage von Festbezügen**

Bei Neuanlage von Festbezügen in einem neuen Zeitraum wurden die Festbezüge aus dem neuen Zeitraum nicht in die Abrechnung übernommen. Dieses Problem trat auf, da nach der Neuanlage ein Index nicht aktualisiert wurde. Dieser Sachverhalt wurde korrigiert.

Wurde nur eine Änderung der Festbezüge vorgenommen, trat dieses Problem nicht auf.

### **3. Erfassung von Bewegungsdaten**

Bei der Erfassung von Bewegungsdaten konnte eine Fehlermeldung im Zusammenhang mit der Überprüfung von Elternzeiten ausgelöst werden. Die Prüfroutine wurde korrigiert.

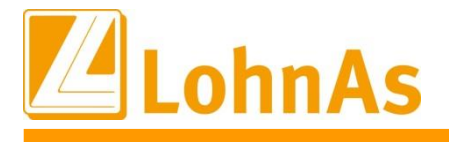

# <span id="page-4-0"></span>**Hinweise zum Update Information 2.0. 03.04.2024** - **Updateinformation zur Version 4.61 / 1.41C**

Das Update 4.61 / 1.41C vom 03.04.2024 ist ein Ergänzungsupdate und beinhaltet fachliche und programmtechnische Anpassungen.

Das Update wird unter *Online- Center > Programm – Module aktualisieren > Register Versionsupdate* ausgeführt. Alternativ kann das Update unter *[http://wiki.lohndata.de](http://wiki.lohndata.de/) > Kundenbereich > Downloads > Versionsupdate LohnAs Kanzleilohn Version 4.61 Release 1.41c vom 03.04.2024* heruntergeladen werden.

**WICHTIG**: In diesem Update ist die Steuernachrechnung nach dem geänderten Programmablaufplan ab 01.01.2024 enthalten.

# <span id="page-4-1"></span>**2.1. Fiktiv - Brutto für KUG-Berechnung**

In Vorbereitung auf die Umsetzung des Qualifizierungsgeldes wurde leider im letzten Update vom 28.03.2024 eine Abrechnungsroutine mit ausgeliefert, in der keine Bereitstellung des Fiktiv-Bruttos für KUG mit der Stammlohnart 410 erfolgte. Dieser Fehler wurde umgehend behoben.

Wir bitten Sie, sofern Sie Mitarbeiter nach dem Update vom 28.03.2024 in KUG gerechnet haben, diese Abrechnungen nach Installation des aktuellen Updates zu wiederholen.

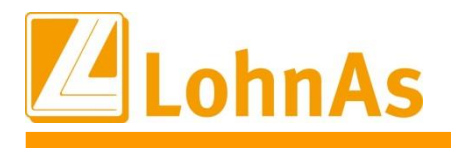

# <span id="page-5-0"></span>**3.0. 28.03.2024** - **Updateinformation zur Version 4.61 / 1.41C**

Das Update 4.61 / 1.41C vom 28.03.2024 ist ein Ergänzungsupdate und beinhaltet fachliche und programmtechnische Anpassungen.

Das Update wird unter *Online- Center > Programm – Module aktualisieren > Register Versionsupdate* ausgeführt. Alternativ kann das Update unter *[http://wiki.lohndata.de](http://wiki.lohndata.de/) > Kundenbereich > Downloads > Versionsupdate LohnAs Kanzleilohn Version 4.61 Release 1.41c vom 28.03.2024* heruntergeladen werden.

**WICHTIG**: In diesem Update ist die Steuernachrechnung nach dem geänderten Programmablaufplan ab 01.01.2024 enthalten.

## <span id="page-5-1"></span>**3.1. Beitragssatzdatei vom 13.03.2024**

Es wird die aktuelle Beitragssatzdatei vom 13.03.2024 bereitgestellt. Es ist korrekt, wenn nach der Aktualisierung keine Änderungen der Betriebsnummern oder Beitragssätze angezeigt werden. In dem Fall wurden seitens der Krankenkassen organisatorische Änderungen vorgenommen, wie z.B. eine Änderung der Internetadresse oder Entfernung alter Datenbestände.

Hinweis: Nach Bereitstellung einer aktualisierten Beitragssatzdatei seitens der ITSG werden diese Daten auf dem Updateserver bereitgestellt. Es können zusätzlich zu den Versionsupdates unter *Online- Center > Programm – Kataloge* die Betriebsnummern und Beitragssätze aktualisiert werden.

### <span id="page-5-2"></span>**3.2. SEPA – Version**

In dem Update 4.61 / 1.41C vom 12.03.2024 hatten wir die Umstellung auf die neue Version 3.7 bereitgestellt. Trotz des Beschlusses der Formatmigration im SEPA-Zahlungsverkehr ab dem 17.03.2024 durch das European Payments Council, können scheinbar einige Banken die neue Version 3.7 noch nicht annehmen.

Sollte die Bank das neue Format noch nicht akzeptieren, stellen Sie bitte unter

*Mandant > Auswertung > Zahlungsverkehr > SEPA* die Version wieder auf 3.6 zurück.

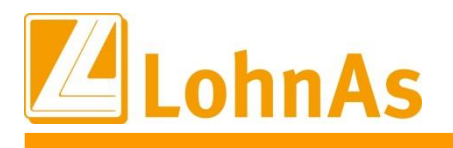

# <span id="page-6-0"></span>**3.3. neue Elster – Version 2024 Release 39.4.6**

**Hinweise zum Update Information** Für die Übertragung in der

- Lohnsteueranmeldung (LstA)
- Lohnsteuerbescheinigung (LStB) und
- elektronische Lohnsteuerabzugsmerkmale (ELStAM)

an die Datenannahmestellen wird die Elster – Version 2024 Release 39.4.6 bereitgestellt. Die neue Elster – Version ist Bestandteil dieses Updates.

Die bisherige Elsterversion Version 2024 Release 2024\_39\_2\_6 wird ab dem 28.04.2024 nicht mehr unterstützt.

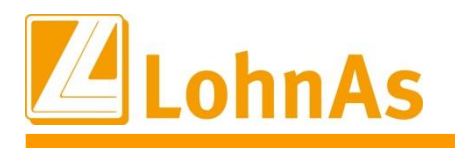

# <span id="page-7-0"></span>**3.4. rückwirkende Lohnsteuerberechnung gemäß Jahressteuergesetz 2024**

Im Februar 2024 wurde der geänderte Programmablaufplan durch das Bundesministerium der Finanzen (BMF) publiziert und ist ab dem 1. April 2024 mit einer Steuerkorrektur ab Januar 2024 anzuwenden. Die Änderung betrifft die Berücksichtigung des PV-Abschlages ab dem 2. Kind.

Mit diesem Update werden Sie die Möglichkeit erhalten, die Steuerkorrektur automatisch aus dem Lohnabrechnungszeitraum April 2024 rückwirkend für alle aktiven Mitarbeiter zu berechnen.

Zur Abmilderung der Inflation und zur Bekämpfung der sogenannten Kalten Progression kommt es nahezu jährlich zu kleinen Entlastungen beim Lohnsteuertarif - so auch im Jahr 2024. Daraus und vor allem aus den geänderten Beitragssätzen in der Sozialversicherung resultieren in mindestens jährlichem Abstand neue Lohnsteuertabellen und Programmablaufpläne.

Für 2024 erfolgt unterjährig eine weitere Änderung, mit der nun auch die geänderte Kinderzählung in der Pflegeversicherung lohnsteuerliche Berücksichtigung finden soll.

Bereits im Jahr 2023 war es mehrfach zu Änderungen bei den Lohnsteuertabellen und Lohnprogrammen gekommen. So wurde ab der Jahresmitte die Anhebung der Beiträge in der Pflegeversicherung berücksichtigt (Beitragssatz neu 3,4 Prozent und Kinderlosenzuschlag 0,6 Prozent), die sich beim Lohnsteuerabzug steuermindernd auswirken.

Im Gegensatz zur allgemeinen Beitragserhöhung war jedoch ab Mitte 2023 der Pflegebeitrag für größere Familien für die Dauer der Erziehungsphase bis zum 25. Geburtstag des jeweiligen Kindes gesenkt worden - und zwar schrittweise je Kind. Beim Lohnsteuerabzug blieb der Abschlag in der sozialen Pflegeversicherung ab dem zweiten bis zum fünften Kind zunächst unberücksichtigt.

Der Lohnsteuerabzug war dadurch in den betroffenen Fällen etwas zu niedrig!

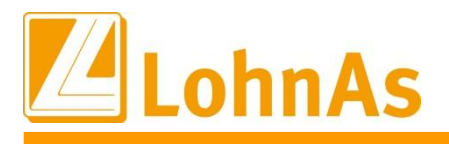

### **Neuer Programmablaufplan ab April 2024**

**Hinweise zum Update Information** Berechnung der vom Arbeitslohn einzubehaltenden Lohnsteuer, des Solidaritätszuschlags und Mit Datum vom 3. November 2023 hat das BMF den Programmablaufplan für die maschinelle der Maßstabsteuer für die Kirchenlohnsteuer für 2024 bekannt gemacht (§ 39b Absatz 6 EStG). Der Programmablaufplan berücksichtigt die Anpassungen des Einkommensteuertarifs und des Kinderfreibetrags durch das bereits frühzeitig beschlossene Inflationsausgleichsgesetz sowie die Beitragsbemessungsgrenzen für 2024.

Enthalten sind die Anhebung des sogenannten Grundfreibetrags auf 11.604 Euro und des Kinderfreibetrags auf 4.656 Euro bzw. 9.312 Euro sowie der Freigrenze beim Solidaritätszuschlag. Berücksichtigt wird zudem, dass in der gesetzlichen Kranken- und Pflegeversicherung im Jahr 2024 die Beitragsbemessungsgrenze 62.100 Euro und in der Rentenversicherung die allgemeine Beitragsbemessungsgrenze (BBG West) 90.600 Euro sowie die Beitragsbemessungsgrenze Ost (BBG Ost) 89.400 Euro beträgt.

Mit Datum vom 29. Januar 2024 hat das BMF einen geänderten Programmablaufplan bekannt gegeben.

**Darin sind ein Zusatzbeitrag in der gesetzlichen Krankenversicherung von 1,7 Prozent sowie der Beitragsabschlags für mehrere Kinder in der Pflegeversicherung enthalten**. Die lohnsteuerliche Berücksichtigung der differenzierten Pflegeversicherungsbeiträge ab 2024 war kurz vor dem Jahreswechsel und damit erst nach Aufstellung des ursprünglichen Programmablaufplans gesetzlich beschlossen worden.

Der ab Januar 2024 unter Berücksichtigung der bisherigen Programme (gemäß Vorgaben in der Bekanntmachung vom 23.02.2024) vorgenommene Lohnsteuerabzug muss vom Arbeitgeber spätestens bis zum 1. April 2024 korrigiert werden, wenn ihm dies – was die Regel ist – wirtschaftlich zumutbar ist (§ 41c Absatz 1 Satz 1 Nummer 2 und Satz 2 EStG). Die Art und Weise der Neuberechnung ist jedoch nicht zwingend festgelegt.

Eine Verpflichtung zur Neuberechnung besteht zum Beispiel nicht, wenn der Arbeitnehmer vom Arbeitgeber keinen Arbeitslohn mehr bezieht oder die Lohnsteuerbescheinigung bereits übermittelt oder ausgeschrieben wurde (§ 41c Abs. 3 EStG).

**Hinweis:** Die rückwirkende Änderung des Lohnsteuerabzugs hat keine Auswirkungen auf einen Faktor für das Ehegattenfaktorverfahren (§ 39f EStG). Dieser gilt weiter (vgl. § 39f Absatz 1 Satz 9 EStG). Gleiches gilt für einen ermittelten Freibetrag (§ 39a Abs. 1 Satz 1 Nr. 1 bis 3 und 4a bis 8 sowie Satz 3 EStG).

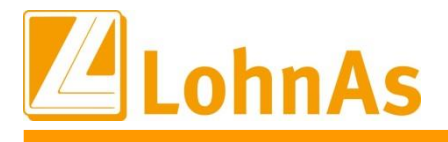

## *"[Es wurde mehr \(bzw. weniger\) Lohnsteuer als im Vormonat abgezogen, obwohl sich an meinem](https://www.lsf.sachsen.de/haufige-fragen-faq-4539.html?_cp=%7B%22accordion-content-6071%22%3A%7B%220%22%3Atrue%7D%2C%22previousOpen%22%3A%7B%22group%22%3A%22accordion-content-6071%22%2C%22idx%22%3A0%7D%7D#collapse-content-6758)  [Lohn nichts geändert hat. Woran kann das liegen?](https://www.lsf.sachsen.de/haufige-fragen-faq-4539.html?_cp=%7B%22accordion-content-6071%22%3A%7B%220%22%3Atrue%7D%2C%22previousOpen%22%3A%7B%22group%22%3A%22accordion-content-6071%22%2C%22idx%22%3A0%7D%7D#collapse-content-6758)"*

Wenn sich an der Höhe des Arbeitslohns und auch an den Steuermerkmalen (Steuerklasse, Kinder-Freibetrag) nichts geändert hat, kann es an der Höhe des Zusatzbeitrags Ihrer Krankenkasse liegen. Haben Sie eine neue Krankenkasse mit anderem Zusatzbeitrag gewählt oder hat Ihre Krankenkasse den Zusatzbeitrag geändert (erhöht oder vermindert)?

Im Rahmen der Einkommensteuererklärung, ist für gezahlte Vorsorgebeiträge ein Sonderausgabenabzug möglich. Bei der Berechnung der Lohnsteuer – als Vorauszahlung auf die Einkommensteuer – wird für diese Vorsorgeaufwendungen bereits eine sogenannte **Vorsorgepauschale** steuermindernd berücksichtigt (§ 39b EStG). Diese Vorsorgepauschale ist abhängig von den **Sozialversicherungsdaten und besteht aus einem Teilbetrag für die Rentenversicherung, einem Teilbetrag für die Kranken- und einem Teilbetrag für die Pflegeversicherung**.

Bei der Berechnung des Teilbetrags der Vorsorgepauschale für die gesetzliche Krankenversicherung wird der Arbeitnehmeranteil zum ermäßigten Beitragssatz und der Arbeitnehmeranteil am Zusatzbeitragssatz herangezogen. Ändert sich der Zusatzbeitragssatz der Krankenkasse, ändert sich auch die Vorsorgepauschale, was sich wiederum auf den zu versteuernden Teil des Entgeltes auswirkt.

Mindert sich der Zusatzbeitrag, wird die Vorsorgepauschale geringer und der zu versteuernde Betrag erhöht sich. So ergibt sich ggf. eine höhere Lohnsteuer, auch wenn sich am Entgelt oder an den Lohnsteuermerkmalen (ELStAM) nichts geändert hat.

Erhöht sich der Zusatzbeitrag, wird auch die Vorsorgepauschale höher und der zu versteuernde Betrag verringert sich. So ergibt sich ggf. eine geringere Lohnsteuer.

Dies gilt ebenfalls für freiwillig gesetzlich versicherte Arbeitnehmer, die einen Zuschuss des Arbeitgebers zu ihren Kranken- und Pflegeversicherungsbeiträgen erhalten.

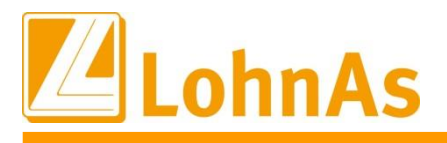

#### **Korrekturbeispiele**

(nachstellbar auch über folgenden Link[: https://www.bmf-steuerrechner.de/bl/bl2024/eingabeformbl2024.xhtml\)](https://www.bmf-steuerrechner.de/bl/bl2024/eingabeformbl2024.xhtml)

- Achtung! Bitte in diesem Rechner die tatsächliche Anzahl der Kinder in der Spalte "Zahl der für die Pflegeversicherung berücksichtigten Kinder" eingeben.
- **3.5. Abschlag für PUEG in SV berücksichtigt aber noch nicht für Lohnsteuerabzug, Steuerklasse 4 ohne Faktor**

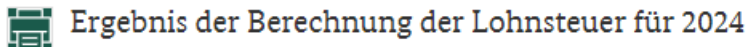

#### **Ihre Eingabedaten:**

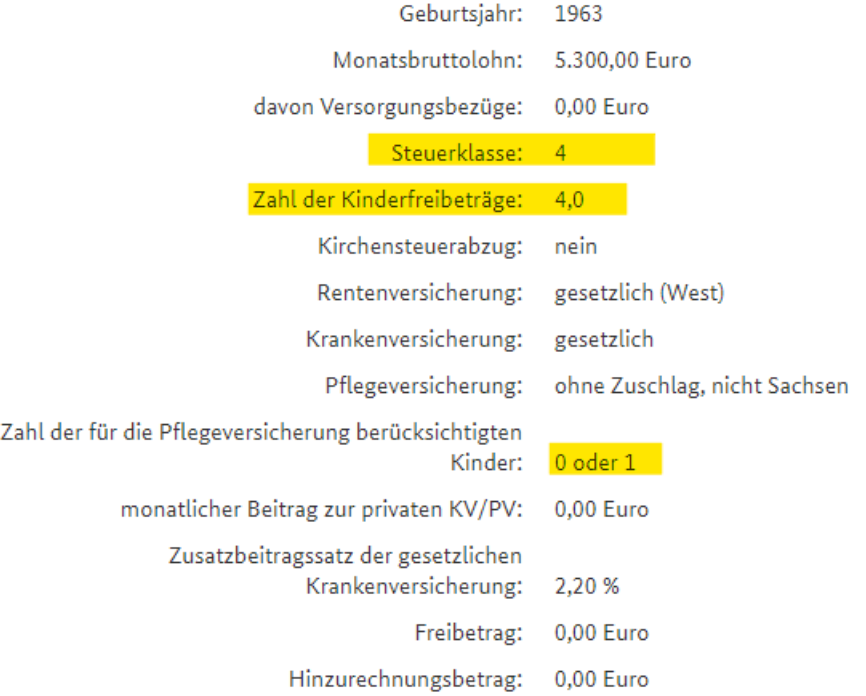

#### Ergebnis der Berechnung der Lohnsteuer für 2024

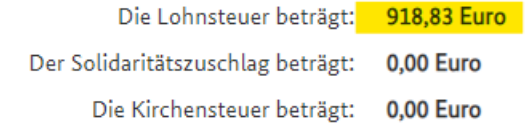

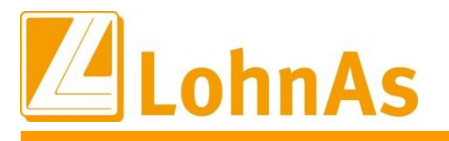

#### **3.6. Abschlag für PUEG in SV und bei Lohnsteuerabzug berücksichtigt, Steuerklasse 4 ohne Faktor**

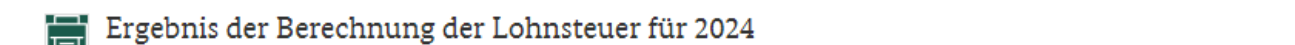

#### **Ihre Eingabedaten:**

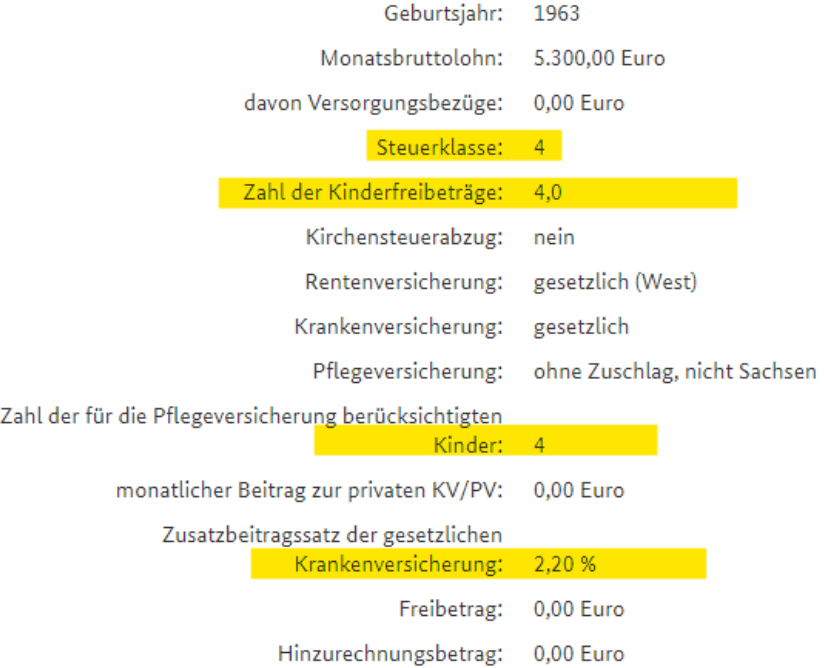

#### Ergebnis der Berechnung der Lohnsteuer für 2024

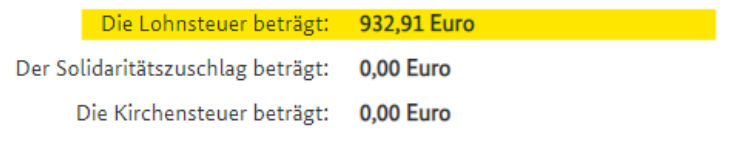

#### Verarbeitungsprotoll der Steuernachrechnung

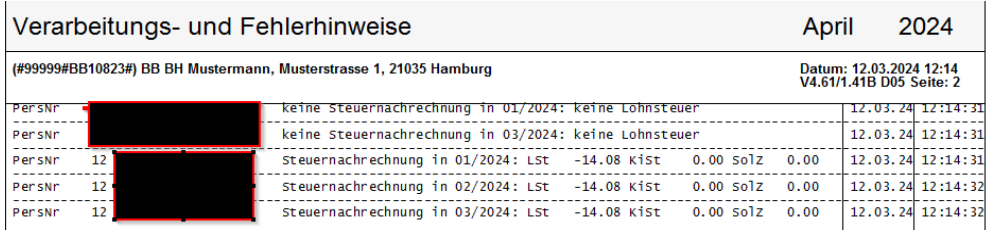

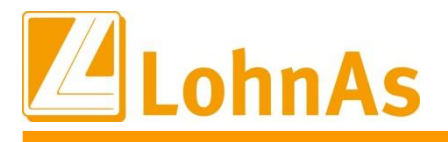

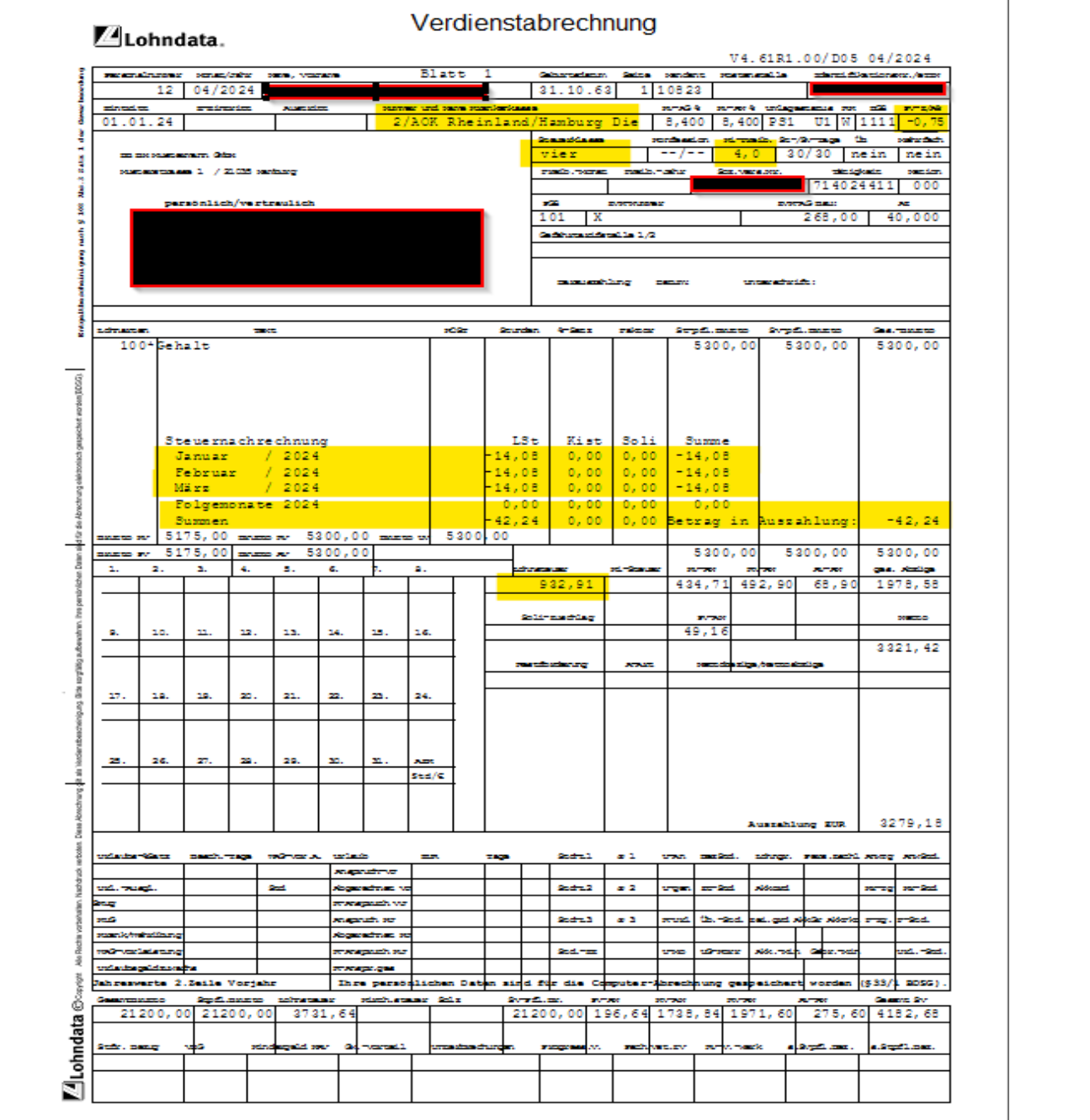

Darstellung auf der VDA als Differenzberechnung:

Lohnsteuerabzug vor neuem PAP monatlich: 918,83 €

Lohnsteuerabzug nach neuem PAP monatlich: 932,91 €

Differenzbetrag pro Monat: 14,08 € Lohnsteuernachzahlung pro Monat

Nachberechnung der LSt. 01/2024 bis 03/2024: 14,08 € \* 3 Monate = 42,24 €

Die monatliche Vorsorgepauschale wird gemindert, dadurch erfolgt eine Anhebung der monatlichen Lohnsteuer.

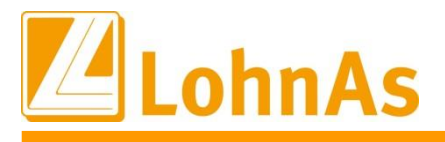

#### **2.1. Kinder ja, ohne Berücksichtigung in der Steuerklasse 3**

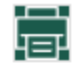

# **High** Ergebnis der Berechnung der Lohnsteuer für 2024

# **Ihre Eingabedaten:**

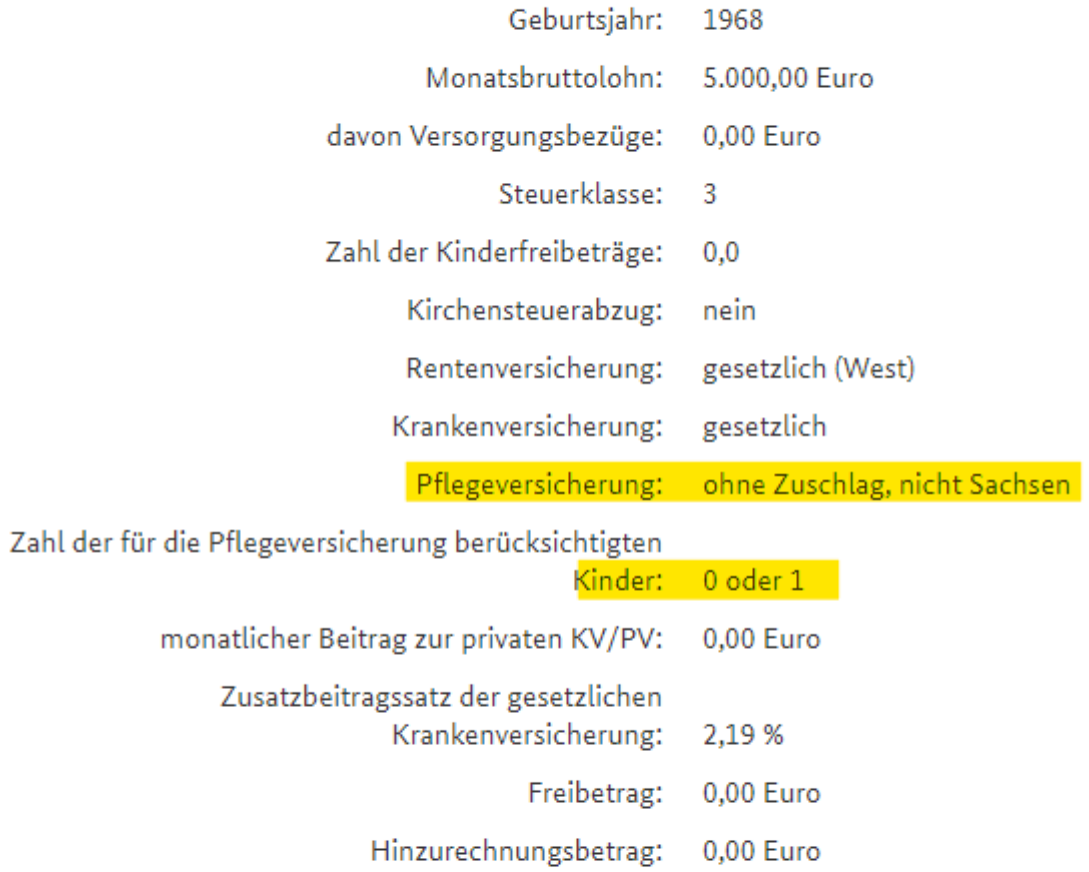

# Ergebnis der Berechnung der Lohnsteuer für 2024

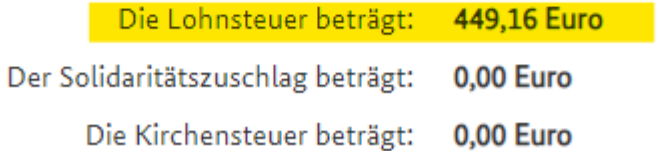

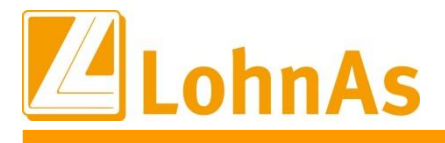

#### **2.2. Kinder ja, mit Berücksichtigung in der Steuerklasse 3**

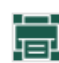

# **High** Ergebnis der Berechnung der Lohnsteuer für 2024

#### **Ihre Eingabedaten:**

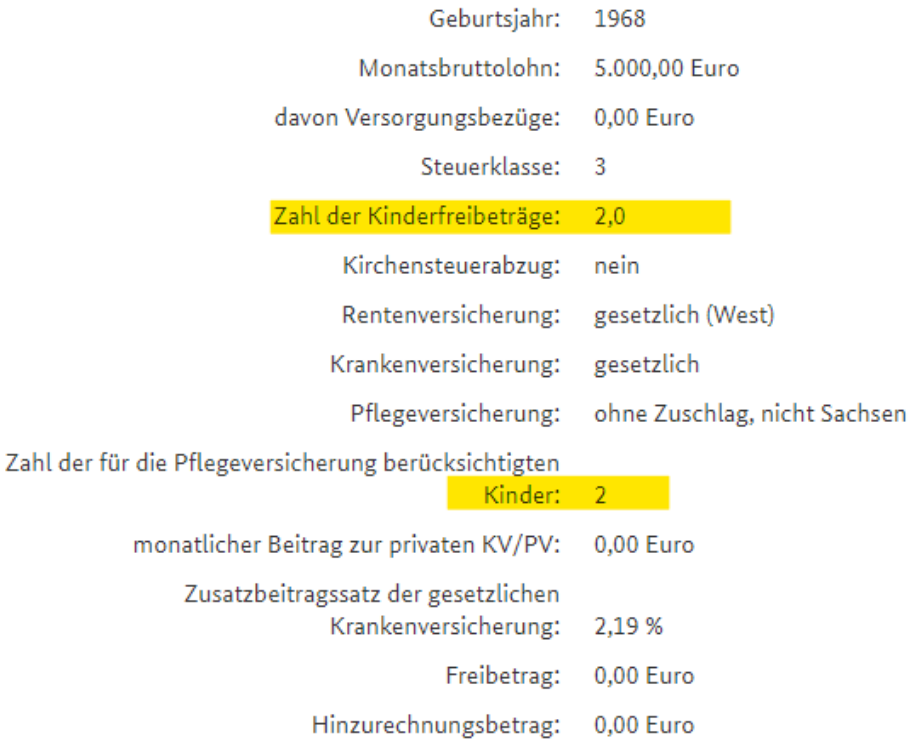

### Ergebnis der Berechnung der Lohnsteuer für 2024

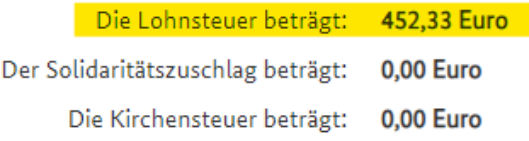

Der Unterschied zur Lohnsteuer beträgt 3,17 €, die nachträglich abgeführt werden müssen.

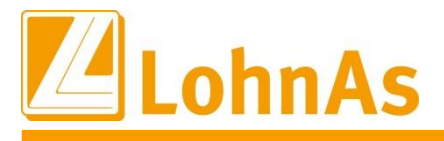

#### **3.1. Kinder ja ohne Berücksichtigung St-Kl. 5**

# **High** Ergebnis der Berechnung der Lohnsteuer für 2024

# hre Eingabedaten:

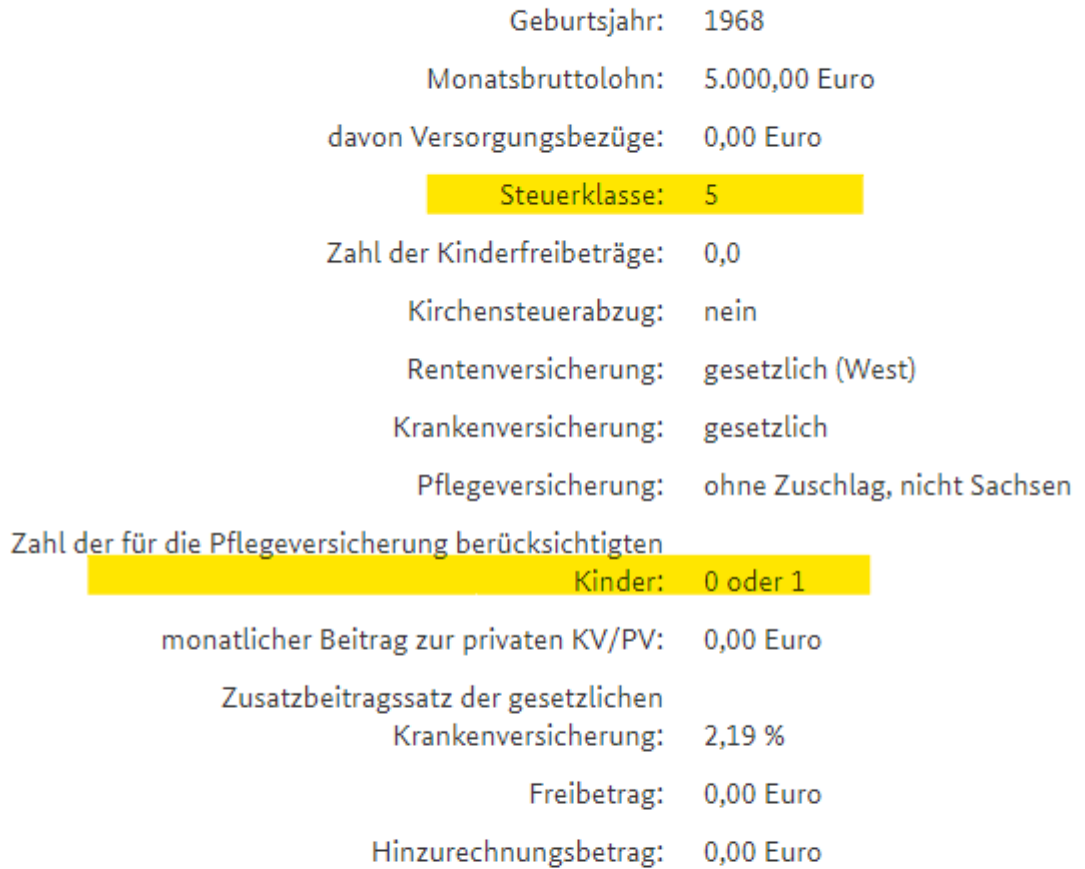

# :rgebnis der Berechnung der Lohnsteuer für 2024

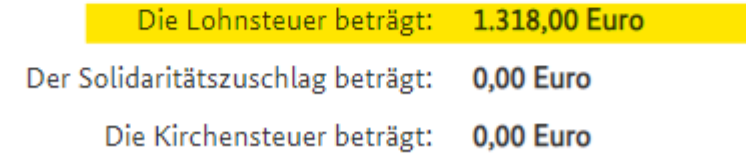

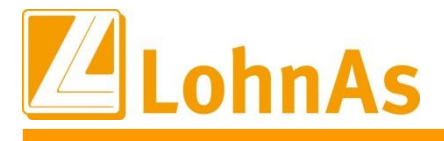

### **3.2. Kinder ja mit Berücksichtigung St-Kl. 5**

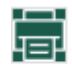

# **High** Ergebnis der Berechnung der Lohnsteuer für 2024

# Ihre Eingabedaten:

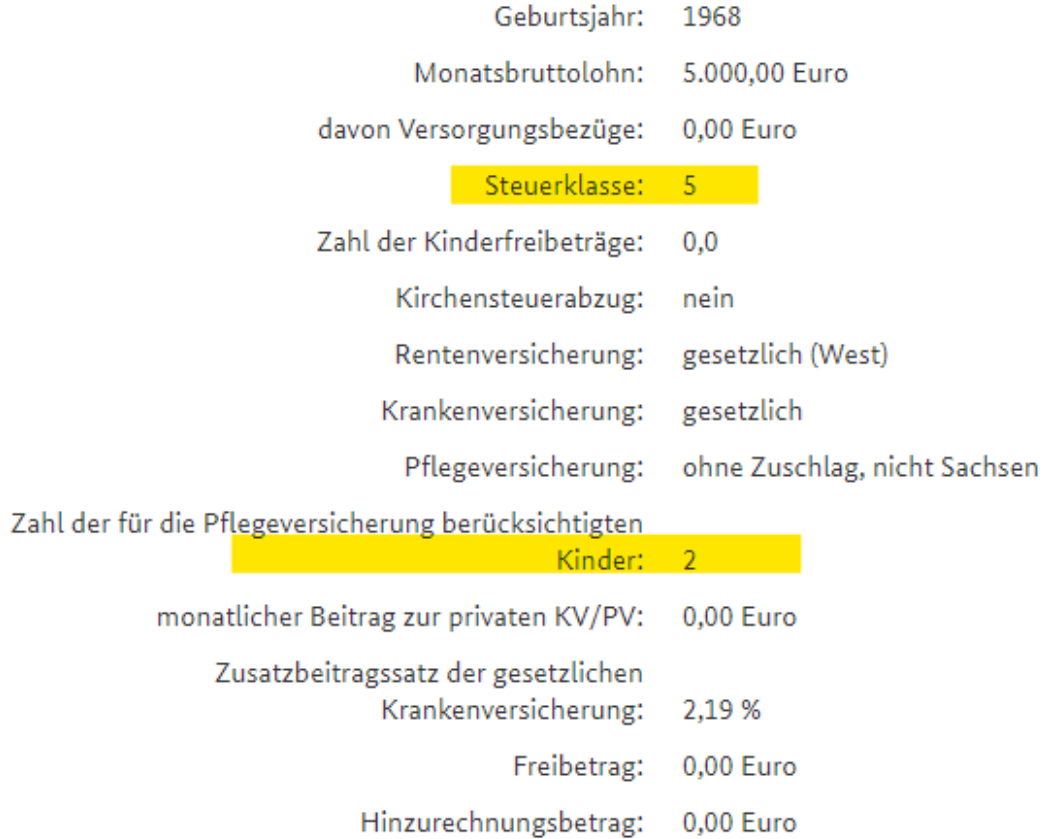

# Ergebnis der Berechnung der Lohnsteuer für 2024

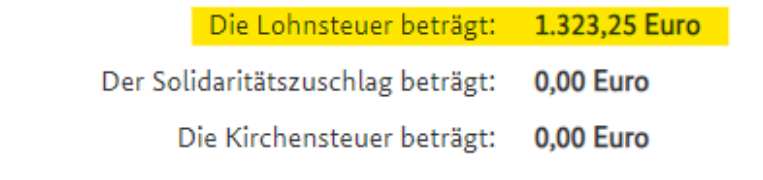

Der Unterschied in der Lohnsteuer beträgt 5,25 €, die nachträglich abgeführt werden müssen.

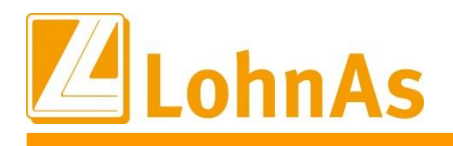

### **Umsetzung im System innerhalb der Stammdaten**

How moderation dieses opadies werden nachrol<sub>o</sub>ende opstemmodelinen dien zum Adolfahr Nach Installation dieses Updates werden nachfolgende Systemroutinen aktiv zur Auswahl angeboten:

#### **Mandant/Steuer/Allgemeine Daten (Maske 0092)/**

Im neuen Register "Steuerkorrektur 2024" kann vor einer ersten Probe-/Erstabrechnung

- a) das Einbeziehen monatlich erfasster Vorträge zusätzlich aktiviert werden
- b) oder generell die Automatik der rückwirkenden Steuernachberechnung für den Mandanten deaktiviert werden.

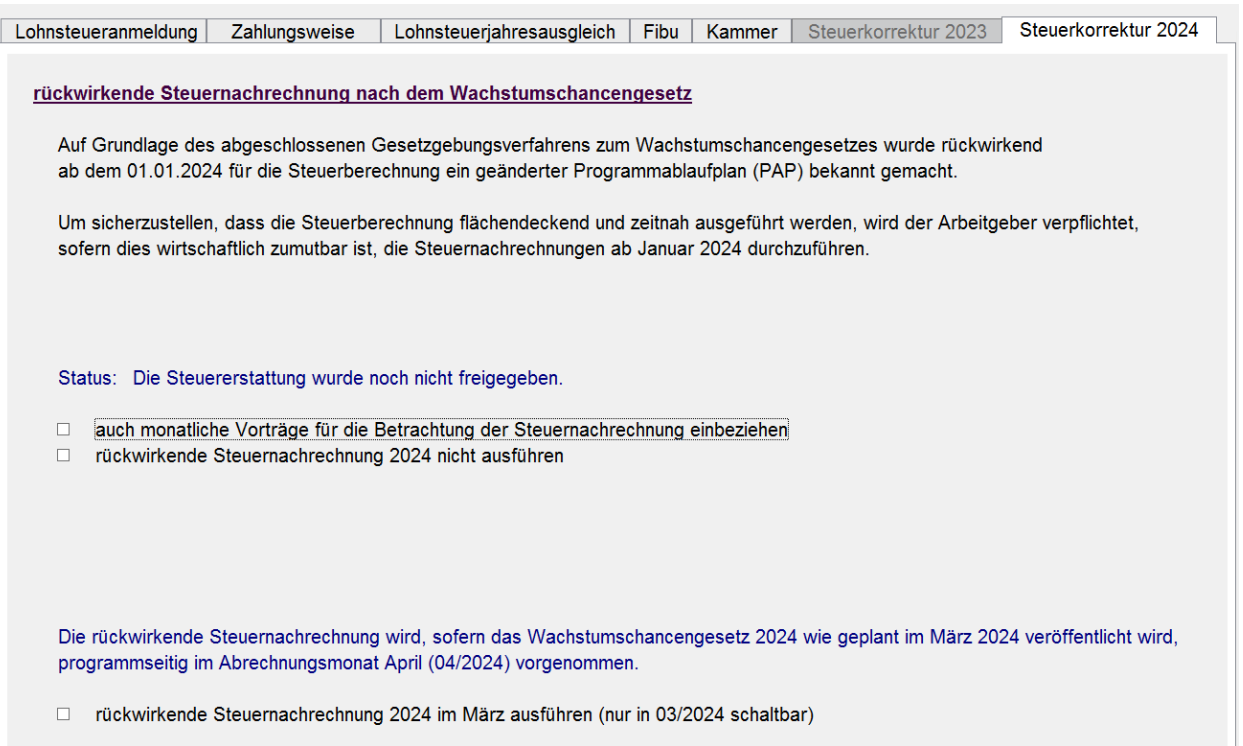

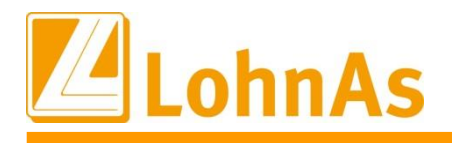

Parallel besteht die Möglichkeit **auf Personalebene** die Automatik selektiv zu deaktivieren.

### **Personal/ Steuer/Sonstige Bezüge (Maske 0044)/**

Im neuen Register "Steuerkorrektur 2024" kann die Automatik personenbezogen deaktiviert werden.

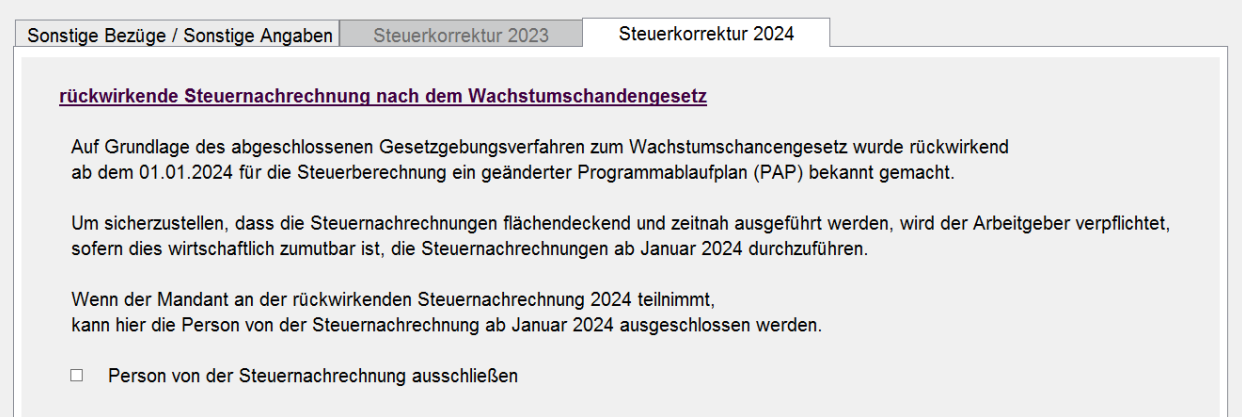

Folgende Einschränkungen wurden vorgenommen:

a) Systemseitig werden Personen generell von der Steuernachrechnung ausgeschlossen, die in einem der Vormonate ausgetreten waren.

Für Personen mit der Fehlzeit Mutterschutz wird ebenfalls nur die Steuerdifferenz ermittelt. Bei Bedarf kann manuell korrigiert werden.

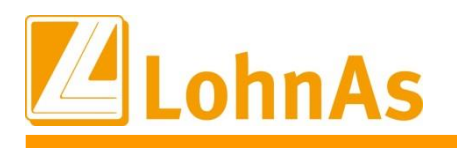

## **Umsetzung im System – Automatik Steuernachrechnung**

**Hinweise zum Update Information** Deaktivierungen innerhalb der Stammdaten, greift die Automatik sofort zu jeder einzelnen Nach dem Monatswechsel vom März in den April 2024 und ohne Ausschluss oben genannter Probeabrechnung oder direkt zur Erstabrechnung.

Bereits zum Abruf einer einzigen Probeabrechnung startet im Hintergrund die Automatik und in Folge werden Verarbeitungshinweise sowie Dialoghinweise angezeigt. Die Routine ermittelt die Werte übergreifend über alle aktiven Mitarbeiter.

### **Aktivierung Steuerkorrekturen bereits für den Abrechnungsmonat März 2024**

Das Gesetz sieht verpflichtend ab 01.04.2024 die Berücksichtigung der neuen Lohnsteuertabellen vor. Wenn nach dem 01.04.204 sich ein Mandant im Abrechnungsmonat März befindet, können ebenfalls die Steuerkorrekturen ausgelöst werden.

Die Wahlmöglichkeit "rückwirkende Steuernachrechnung 2024 im März ausführen" kann unter dem Menüpunkt **Mandant/Steuer/Allgemeine Daten (Maske 0092)** aktiviert werden. Diese Einstellung kann nur ab dem 01.04.2024 vorgenommen werden, sofern der Abrechnungsmonat vor dem April 2024 liegt.

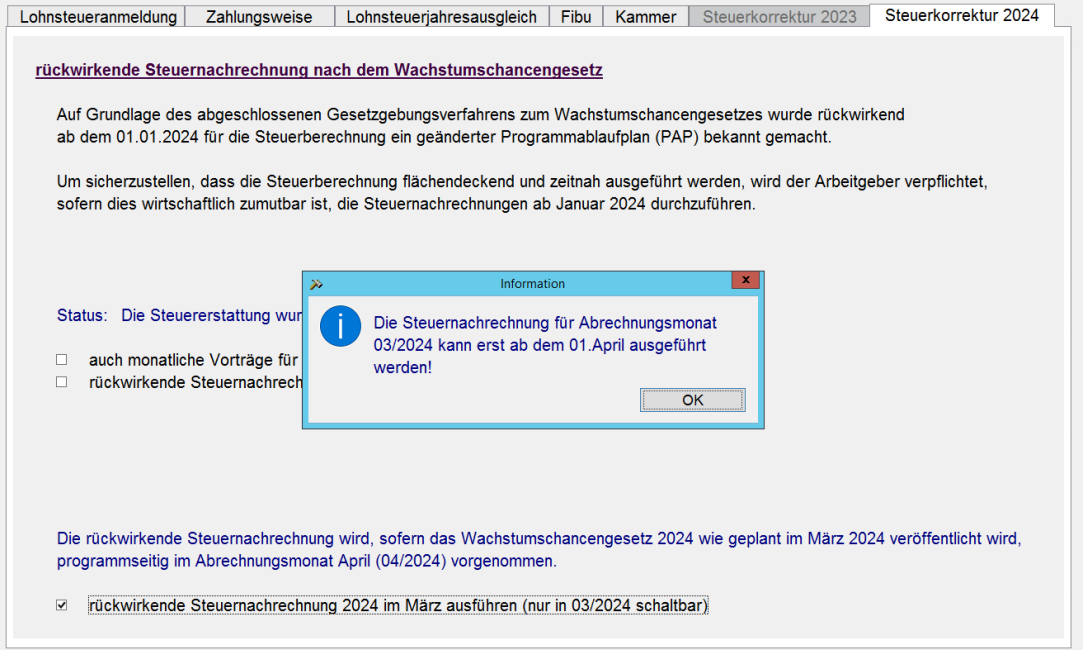

Systemseitig werden im Folgemonat April somit keine erneuten Steuerkorrekturen gerechnet.

## **Darstellung auf der Verdienstabrechnung**

Die Steuernachrechnung wird als Differenzberechnung auf der aktuellen Verdienstabrechnung ausgewiesen. Nur bei einer Korrekturberechnung, z.B. durch Stammdatenkorrektur, wird die Steuernachrechnung auf der Verdienstabrechnung des jeweiligen Korrekturmonats ausgegeben (Monate 01/2024 bis 03/2024).

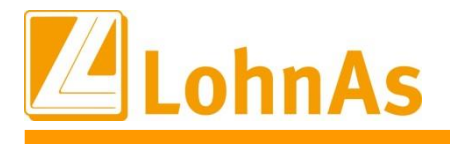

# <span id="page-20-0"></span>**2.5. Fuhrpark – neue Berechnungsgrundlage ab 01.01.2024 für reine Elektrofahrzeuge**

Hierzu zählen zwischen dem 01.01.2019 und dem 31.12.2030 angeschaffte Kraftfahrzeuge, die keine Kohlendioxidemission haben (§ 6 Abs. 1 Nr. 4 Satz 2 Nr. 3 bis 5 EStG).

Bisherige Vorgehensweise: Es erforderte keine Rückrechnung auf 2019, sondern nur eine Abgrenzung in 2020 mit Neuanlage und eindeutiger Bezeichnung.

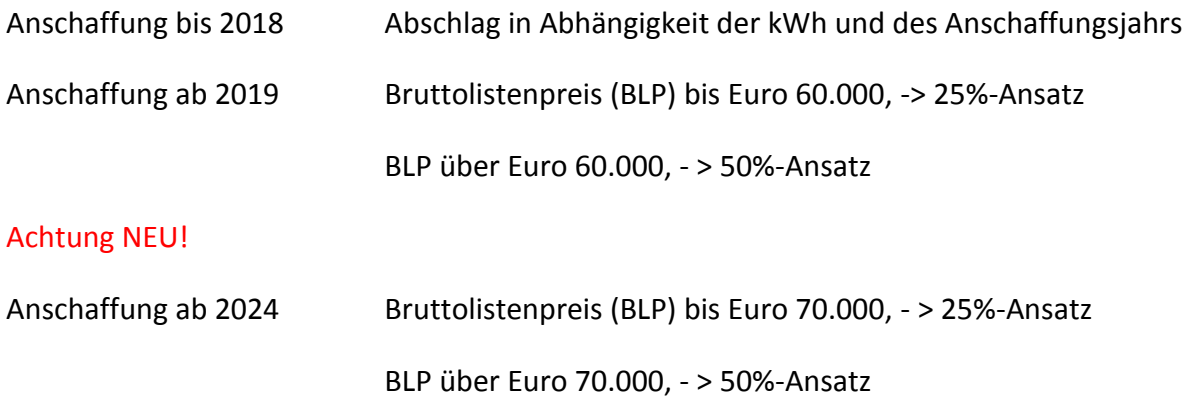

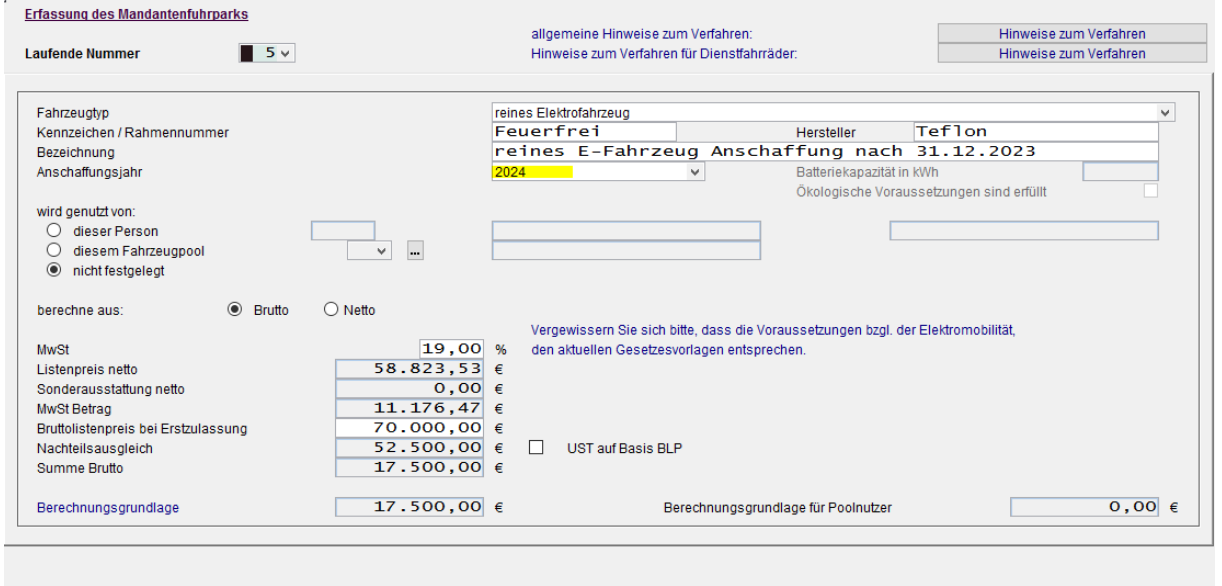

Die Anwendung der pauschalen Nutzungswertmethode (1 %-Regelung, 0,03 %-Regelung, 0,002 %-Regelung) ist in § 8 Absatz 2 Satz 2 bis 5 EStG sowie R 8.1 Absatz 9 und 10 LStR geregelt.

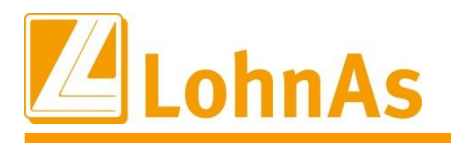

Liegt der Bruttolistenpreis über 70.000,00 € wird in der Fuhrparkmaske folgender Hinweis angezeigt:

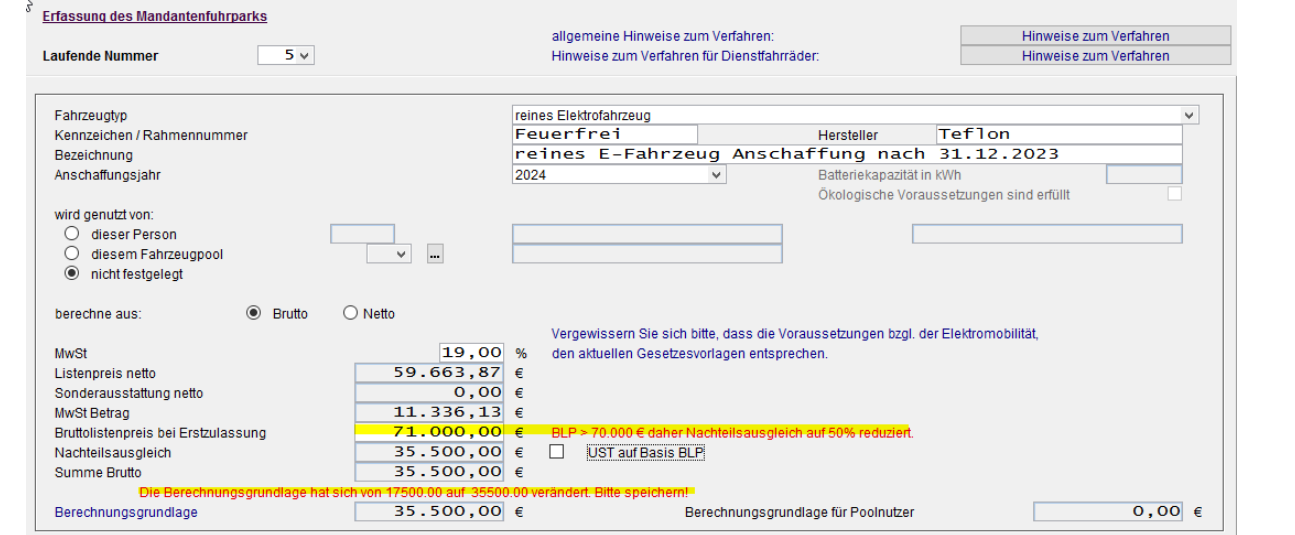

Es wird der Hinweis ausgegeben, dass sich die Berechnungsgrundlage geändert hat und diese Änderung auch beim Arbeitnehmer im Personalstamm abgespeichert werden muss.

Die Berechnungsgrundlage bitte über die Bewegungsdaten manuell korrigieren.

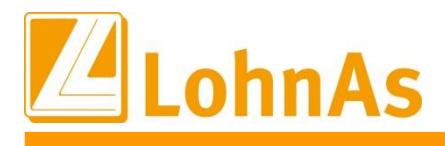

# <span id="page-22-0"></span>**2.6. Ergänzung DSAK - neue Bereitstellung Antwortdatensatz**

Für Antwortdatensätze (DSAK 01) die bereits systemseitig erzeugt wurden, jedoch aufgrund eines Fehlers (z.B. Kernprüffehler) nicht übermittelt werden können bzw. dürfen, wurde nun eine Funktion geschaffen diese zu stornieren und nochmals erzeugen zu lassen. Der oben beschriebene Stornierungsvorgang selbst, ändert sich hierbei nicht. Lediglich die neue Funktion, dass ein erneuter Antwortdatensatz (DSAK 01) bereitgestellt wird, sobald der Anwender den Mandanten nochmals betritt, wurde ergänzt. Die erneute Auslösung des Antwortdatensatzes, geschieht somit nur durch die Stornierung des DSAK 01 und das nochmalige Betreten des Mandanten.

Der Vorgang könnte dabei wie folgt aussehen:

#### 1. DSAK 01 läuft auf einen Kernprüffehler

Fehler Code: 2 Es wurde mindestens ein Fehler erkannt. Fehlermeldung: DBFEDBWU030 ERSTATTUNGSSATZ gleich Grundstellung DSAKDEUEVN95783331 99300955 022024032016070300000007550194202541BREF00001240320160703 AT8693 0099999011 WELSK-**ATR693-**95783331  $01$ **JNJJN** DBGD00000000Herr Mia Testfrau +49 6104 600600 systemuntersuchung@itsg.de 1 Testfirma QualitätskontrolleITSG GmbH 63150 Seligenstädter Grund Heusenstamm 00350DBDL00000000WELSKOP 100 030 264701-33 kk-protokolle@lohndata.de PAYCHEX DEUTSCHLAND GMBH  $10787 \qquad \qquad \texttt{BERLIN}$ BUDAPESTER STR. 100 D NDBWU00000000J00000 <u> Douadoude de Boucale</u> <u>UUUUUUUUUUUUUUUUU</u>

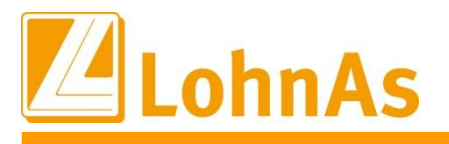

### 2. DSAK 01 wird vom Anwender storniert

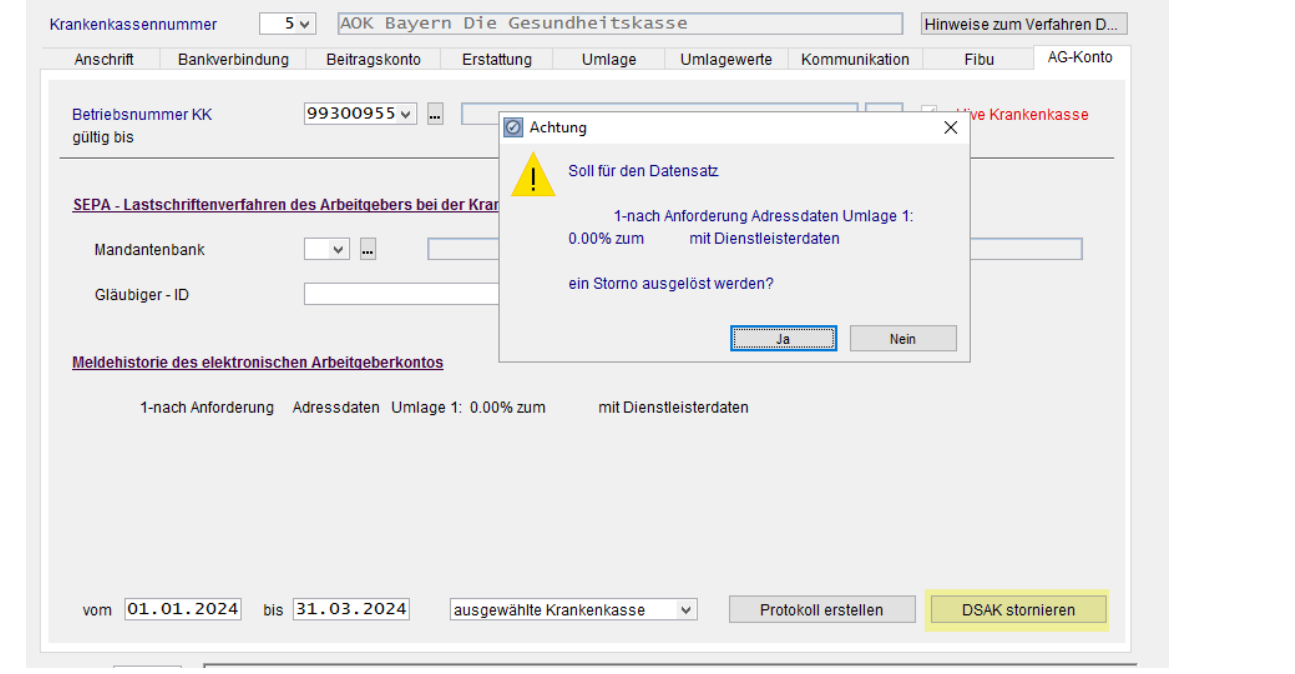

- 3. Fehler wird von Anwenderseite behoben
- 4. Beim erneuten Betreten des Mandanten, wird ohne Zutun des Anwenders, nochmals ein neuer DSAK 01 erzeugt.

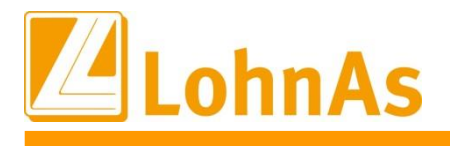

# <span id="page-24-0"></span>**4.0. 12.03.2024** - **Updateinformation zur Version 4.61 / 1.41C**

Das Update 4.61 / 1.41C vom 12.03.2024 ist ein Pflichtupdate und muss innerhalb von 7 Tagen nach Bereitstellung installiert werden.

In diesem Update sind die Umsetzung wichtiger gesetzlicher Forderungen enthalten, die mit dem Jahreswechsel umgesetzt werden müssen.

Hierzu gehören unter anderem die neuen Konstanten für die Steuer- und SV-Berechnung im Buchungsjahr 2024.

# <span id="page-24-1"></span>**4.1. Beitragssatzdatei vom 09.02.2024**

Es wird die aktuelle Beitragssatzdatei vom 09.02.2024 bereitgestellt. Es ist korrekt, wenn nach der Aktualisierung keine Änderungen der Betriebsnummern oder Beitragssätze angezeigt werden. In dem Fall wurden seitens der Krankenkassen organisatorische Änderungen vorgenommen, wie z.B. eine Änderung der Internetadresse oder Entfernung alter Datenbestände.

Hinweis: Nach Bereitstellung einer aktualisierten Beitragssatzdatei seitens der ITSG werden diese Daten auf dem Updateserver bereitgestellt. Es können zusätzlich zu den Versionsupdates unter *Online- Center > Programm – Kataloge* die Betriebsnummern und Beitragssätze aktualisiert werden.

## <span id="page-24-2"></span>**4.2. Programmanpassungen**

Es wurden Programmanpassungen vorgenommen, die folgende Sachverhalte beinhalten:

#### **4. UV - Jahresmeldungen mit Meldegrund 92**

- UV Jahresmeldungen müssen nicht der Krankenkasse gemeldet werden, welcher der Arbeitnehmer im Dezember des Vorjahres zugehörig war, sondern bei aktivem Arbeitsverhältnis der aktuellen Krankenkasse im Meldezeitraum Januar. Dieser Sachverhalt wird automatisch erkannt und führt zu einer Storno- und Neumeldung.
- UV Jahresmeldungen für kurzfristig Beschäftigte (PGS 110 und BGS 0000) wurden unterdrückt. Dieser Sachverhalt wird ebenfalls automatisch erkannt und führt zu einer Neumeldung.
- **5. Kammerbeitrag Bremen und Bremerhaven** Der Mindestbeitrag wurde auf 538,01 € angepasst.
- **6. Rentenbeginn im Meldeverfahren**

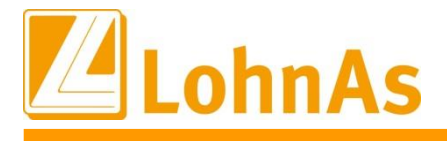

korrekte Befüllung des Lohnkontos mit dem Kennzeichen für den Abgabetermin Es konnten in bestimmten Konstellationen Unregelmäßigkeiten im Zusammenhang mit dem Meldegrund 57 für den Rentenbeginn in der DEÜV auftreten. Grund war eine nicht entsprechend Anforderung GML 57 durch die Deutsche Rentenversicherung (DRV). Durch eine Anpassroutine wird das Kennzeichen im Lohnkonto gesetzt und bei der nächsten DEÜV - Meldeermittlung die Monats- oder Jahresmeldungen erneut ausgegeben.

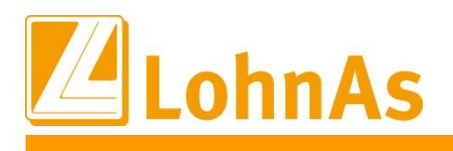

# <span id="page-26-0"></span>**4.3. neue Version für Anwendungsplattform winpro**

Die Anwendungsplattform winpro, Grundlage für die Ausführung von LohnAs Kanzleilohn, wurde auf die aktuelle Version 8.4 aktualisiert. Die Anwendungsplattform ist im Online- Update unter *Online – Center > Programm – Module aktualisieren > Online – Versionsupdate für LohnAs - Kanzleilohn* enthalten und wird während des Installationsprozesses automatisch aktualisiert.

# <span id="page-26-1"></span>**4.4. rückwirkende Lohnsteuerberechnung gemäß Jahressteuergesetz 2024**

### **Neuer Programmablaufplan ab April 2024**

Im Februar 2024 wurde der geänderte Programmablaufplan durch das Bundesministerium der Finanzen (BMF) publiziert und ist ab dem 1. April 2024 mit einer Steuerkorrektur ab Januar 2024 anzuwenden. Die Änderung betrifft die Berücksichtigung des PV-Abschlages ab dem 2. Kind.

In einem folgenden Update werden Sie die Möglichkeit erhalten, die Steuerkorrektur automatisch aus dem Lohnabrechnungszeitraum April 2024 rückwirkend für alle aktiven Mitarbeiter zu berechnen.

# <span id="page-26-2"></span>**4.5. SEPA – Version**

Auf Ebene des für die Standardisierung des SEPA-Zahlungsverkehrs zuständigen European Payments Council wurde am 24.10.2023 eine Verschiebung der zum 19.11.2023 geplanten Formatmigration (von ISO-Version 2009 auf ISO-Version 2019) im SEPA-Zahlungsverkehr auf den 17.03.2024 beschlossen.

Unter *Mandant > Auswertung > Zahlungsverkehr > SEPA* wird zum 17.03.2024 die Version 3.7 gültig ab 17.03.2024 eingestellt. Sollte die Bank das neue Format noch nicht akzeptieren, können Sie die Version wieder auf 3.6 zurückstellen.

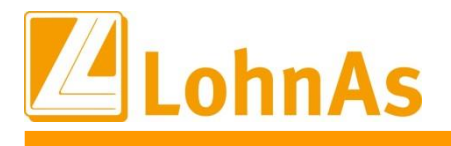

# <span id="page-27-0"></span>**5.0. 02.02.2024** - **Updateinformation zur Version 4.61 / 1.41B**

Das Update 4.61 / 1.41B vom 02.02.2024 ist ein Ergänzungsupdate und beinhaltet fachliche und programmtechnische Anpassungen.

Das Update wird unter *Online- Center > Programm – Module aktualisieren > Register Versionsupdate* ausgeführt. Alternativ kann das Update unter *[http://wiki.lohndata.de](http://wiki.lohndata.de/) > Kundenbereich > Downloads > Versionsupdate LohnAs Kanzleilohn Version 4.61 Release 1.41b vom 02.02.2024* heruntergeladen werden.

# <span id="page-27-1"></span>**5.1. Beitragssatzdatei vom 19.01.2024**

Es wird die aktuelle Beitragssatzdatei vom 19.01.2024 bereitgestellt. Es ist korrekt, wenn nach der Aktualisierung keine Änderungen der Betriebsnummern oder Beitragssätze angezeigt werden. In dem Fall wurden seitens der Krankenkassen organisatorische Änderungen vorgenommen, wie z.B. eine Änderung der Internetadresse oder Entfernung alter Datenbestände.

Hinweis: Nach Bereitstellung einer aktualisierten Beitragssatzdatei seitens der ITSG werden diese Daten auf dem Updateserver bereitgestellt. Es können zusätzlich zu den Versionsupdates unter *Online- Center > Programm – Kataloge* die Betriebsnummern und Beitragssätze aktualisiert werden.

## <span id="page-27-2"></span>**5.2. Programmanpassungen**

Es wurden Programmanpassungen vorgenommen, die folgende Sachverhalte korrigieren:

#### **3. Meldeverfahren DSFZ – Elternzeiten**

Meldungen für die Elternzeiten wurden im Lohnkonto ab 2024 über den gesamten Mandanten ausgewiesen. Jetzt wird im Lohnkonto auf die Personalnummer separiert.

#### **4. Jahresmeldung erzeugt Kernprüffehler**

In einer Anpassroutine werden mit Grundstellung [000000000000000] belegte Unternehmensnummern für das Lohnkonto 2023 ebenfalls erneut bereitgestellt. Gleichzeitig wurde die Belegung der Unternehmensnummern bei Nachrechnungen in das Vorjahr angepasst.

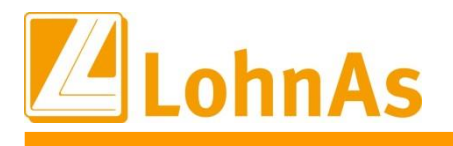

# <span id="page-28-0"></span>**5.3. euBP elektronisch unterstützte Betriebsprüfung**

Grundsätzlich wird jetzt programmseitig der Prüfungszeitraum entsprechend den euBP-Grundsätzen vorbelegt.

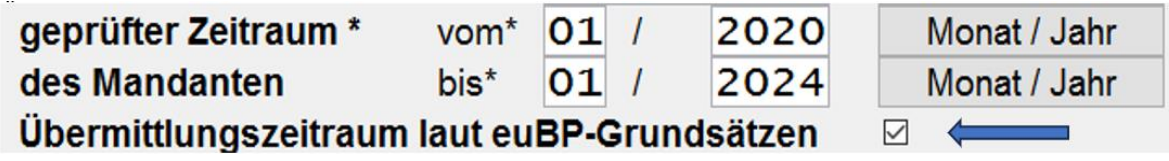

Sollte ein von diesen Grundsätzen abweichender Zeitraum gewünscht werden, muss die Checkbox "freigeschaltet" werden. Erst dann können die Felder entsprechend manuell belegt werden.

**Wichtiger Hinweis zur verpflichtenden Übermittlung der prüfrelevanten Daten aus der Finanzbuchhaltung ab 01.01.2025:**

**Seitens LohnAs wird keine Schnittstelle für die Übermittlung von Daten aus der Finanzbuchhaltung zur Verfügung gestellt.**

Bitte klären Sie zeitnah mit dem Anbieter Ihrer Finanzbuchhaltung die Umsetzung der notwendigen gesetzlichen Vorgaben.

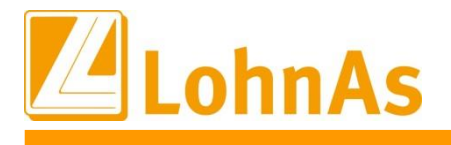

# <span id="page-29-0"></span>**6.0. 17.01.2024** - **Updateinformation zur Version 4.61 / 1.41B**

Das Update 4.61 / 1.41B vom 17.01.2024 ist ein Pflichtupdate und muss innerhalb von 7 Tagen nach Bereitstellung installiert werden.

In diesem Update sind die Umsetzung wichtiger gesetzlicher Forderungen enthalten, die mit dem Jahreswechsel umgesetzt werden müssen.

Hierzu gehören unter anderem die neuen Konstanten für die Steuer- und SV-Berechnung im Buchungsjahr 2024.

# <span id="page-29-1"></span>**6.1. Programmanpassungen**

Es wurden Programmanpassungen vorgenommen, die folgende Sachverhalte korrigieren:

**1. Meldeverfahren DSAK – Arbeitgeberkonten Krankenkassen**

Bei der Bereitstellung des DSAK – Meldungssatzes wurde nicht die aktuelle Kernprüfung verwendet. Der Aufruf der Kernprüfung wurde aktualisiert.

#### **2. Einzelwiederholung bei Personen mit Pfändung im Mandanten**

Wenn im Mandanten eine Person mit einer Pfändung vorhanden ist und eine Einzelwiederholung auf einen Mitarbeiter ohne Pfändung erfolgte, trat ein Fehler bei der Bereitstellung der Abrechnungsdaten auf. Dieser Sachverhalt wurde behoben.

#### **3. Jahresmeldung erzeugt Kernprüffehler**

Jahresmeldung können in einem Mandanten einen Kernprüffehler auslösen, wenn für den Mandanten bereits vor der letzten bereitgestellten Version 4.61 Release 1.40F der Jahreswechsel ausgeführt wurde. Erst in dem Release 1.40F wurden die Felder Unternehmensnummer und Hauptbetriebsnummer für das kumulierte Lohnkonto 2023 bereitgestellt.

In einer Anpassroutine werden für das Lohnkonto 2023 die Unternehmensnummer und Hauptbetriebsnummer erneut bereitgestellt.

#### **4. Abbruch bei Bereitstellung der Jahreslohnkonten**

Der Abbruch erfolgte nur im Zusammenhang mit mehreren Beschäftigungsverhältnissen. Es wurde eine Datenbankanpassung vorgenommen, die für den Abbruch der Jahreslohnkonten verantwortlich war.

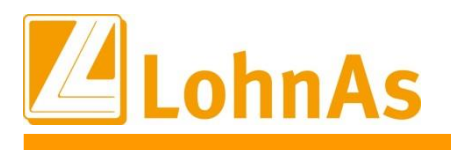

# <span id="page-30-0"></span>**6.2. IW – Elan**

Die Ausgleichsabgabe und Schwerbehindertenanzeige für 2023 ist freigegeben.

# <span id="page-30-1"></span>**6.3. Beitragssatzdatei vom 12.01.2024**

Es wurde die aktuelle Beitragssatzdatei vom 12.01.2024 bereitgestellt.

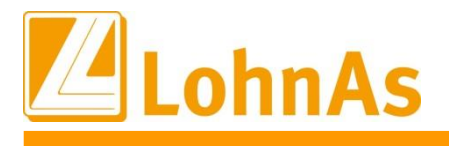

# <span id="page-31-0"></span>**7.0. 05.01.2024** - **Updateinformation zur Version 4.61 / 1.41A**

# <span id="page-31-1"></span>**Hinweise zum Update Information 7.1. Jahresupdate 2024 in der Version 4.61 Release 1.41A vom 05.01.2024**

Mit dieser Version ist die Abrechnung für das Kalenderjahr 2024 möglich.

Bitte installieren Sie diese Version erst, wenn Ihnen das Lizenzblatt zugestellt wurde.

**Bitte beachten Sie, dass Sie für die Freischaltung**

- **- den Lizenzcode 2024 und**
- **- die Zugangsberechtigung**

**benötigen.**

#### **Führen Sie erst nach Erhalt der notwendigen Unterlagen das Update aus!**

**Ohne Zugangsdaten ist LohnAs – Kanzleilohn anschließend gesperrt!**

Der Jahreswechsel wird unter *Online- Center > Programm – Module aktualisieren > Register Jahresupdate* ausgeführt.

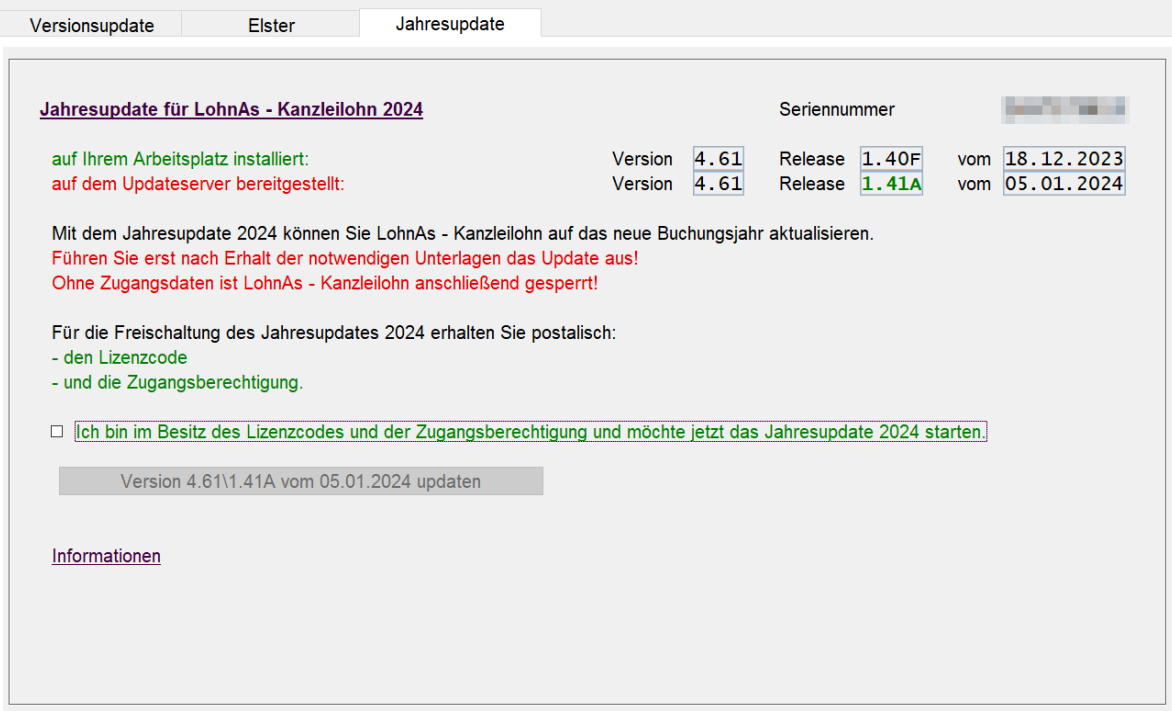

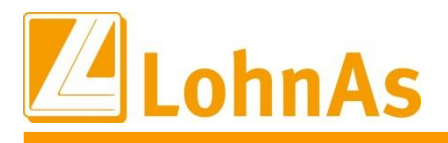

Nach Bestätigung der Checkbox für den Erhalt des Lizenzcodes und der Zugangsberechtigung wird die Schaltfläche für das Jahresupdate 2024 freigeschalten.

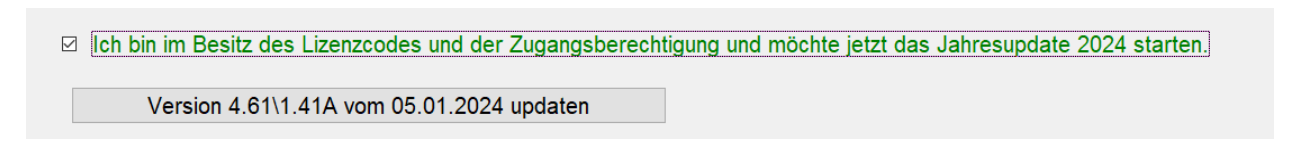

Das Jahresupdate 2024 in der Version 4.61 Release 1.41A vom 05.01.2024 wird vom Updateserver heruntergeladen.

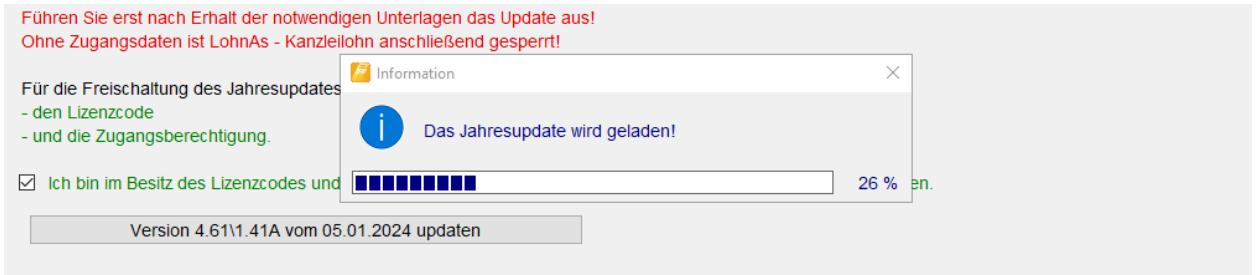

Nach Bestätigung der Meldungsbox mit , Ja' wird das Jahresupdate installiert.

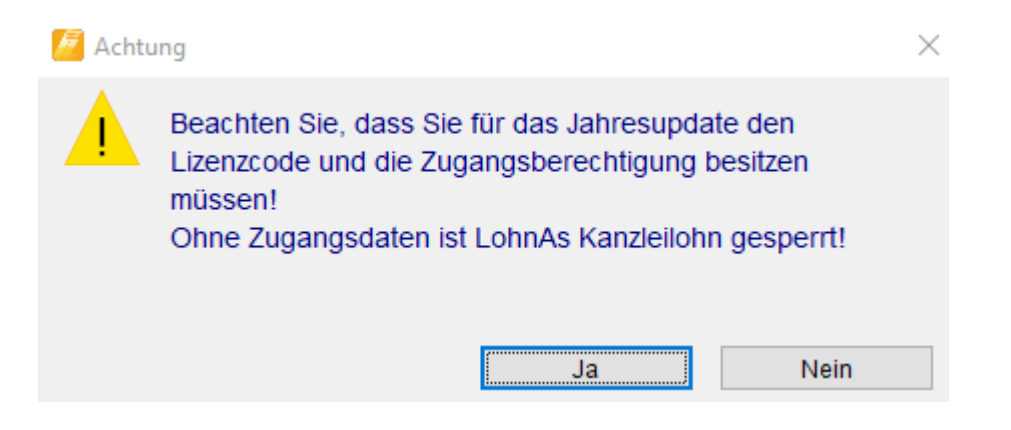

Alternativ kann das Jahresupdate über das LohnAs Wiki unter *[http://wiki.lohndata.de](http://wiki.lohndata.de/) > Kundenbereich > Downloads > Jahresupdate LohnAs Kanzleilohn Version 4.61 Release 1.41a vom 05.01.2024* heruntergeladen werden.

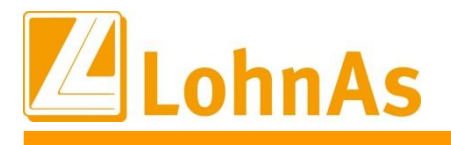

# <span id="page-33-0"></span>**7.2. Jahreswechsel Meldeverfahren**

Die Erstellung der Meldungen wurde wieder freigeschalten.

Im Mandanten können die Meldungen wieder erstellt werden. Müssen die SV – Meldedaten nachträglich bereitgestellt werden, führen Sie die Erstellung wie folgt aus:

- DEÜV – Meldeverfahren

Meldungen erneut erstellen und dem Meldespool übergeben

- alle anderen Meldeverfahren

Meldungen mit dem Button , Meldedaten des Mandanten aktualisieren' und dem Meldespool übergeben

Meldedaten aus den Kanzlei - Meldespools unter Kanzleicenter > Datenübermittlung > Datenübermittlung können wieder übertragen werden!

# <span id="page-33-1"></span>**7.3. neue Kataloge**

Aktualisierung der:

- SV- und Steuerkonstanten
- Beitrags-, Umlage- und Versorgungssätze
- Unfallversicherung
- <span id="page-33-2"></span>- Gefahrtarifstellen

## **7.4. Konstanten 2024**

Die Konstanten für 2024 sind entsprechend den Veröffentlichungen angepasst.

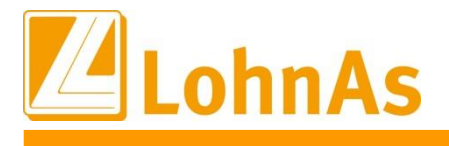

# <span id="page-34-0"></span>**7.5. Beitragssatzdatei vom 02.01.2024**

<span id="page-34-1"></span>**Hinweise zum Update Information** Es wurde die aktuelle Beitragssatzdatei vom 02.01.2024 bereitgestellt.

## **7.6. Importfunktion für IW – Elan 2023**

Die Importfunktion für die Ausgleichsabgabe und Schwerbehindertenanzeige 2023 ist noch in Bearbeitung und wird in einem nachfolgenden Update bereitgestellt.

# <span id="page-34-2"></span>**7.7. Steuerberechnung 2024**

**Die Steuerberechnung für 2024 wird nach der vom Bundesministerium der Finanzen veröffentlichten Steuerberechnung vom 03.11.2023 nach § 39b Absatz 6 EstG ausgeführt.**

Das Bundesministerium der Finanzen (BMF) hat im BMF-Schreiben für den Lohnsteuerabzug 2024 folgendes veröffentlicht:

*"Der Programmablaufplan berücksichtigt nicht die möglichen Änderungen durch das noch nicht abgeschlossene Gesetzgebungsverfahren zum Wachstumschancengesetz. Diesbezüglich wird Anfang 2024 - nach Abschluss des Gesetzgebungsverfahrens - ein geänderter Programmablaufplan für die maschinelle Lohnsteuerberechnung mit weiteren Einzelheiten zur Korrektur des Lohnsteuerabzugs bekannt gemacht."*

Wir werden nach der Veröffentlichung des geänderten Programmablaufplanes 2024 eine Steuerrückrechnungsroutine zur Verfügung stellen.

## <span id="page-34-3"></span>7.8. **Erhöhung des Mindestlohns**

Ab dem 01. Januar 2024 steigt der Mindestlohn von derzeit 12,00 Euro auf 12,41 Euro. Die Erhöhung hat zudem auch Auswirkungen auf die dynamische Geringfügigkeitsgrenze sowie den Übergangsbereich.

Folglich steigt die Verdienstgrenze für Minijobs zum 01.01.2024 von bisher 520,00 Euro auf 538,00 Euro an. Die Grenzwerte für den Übergangsbereich erstrecken sich nun von 538,01 Euro bis 2.000,00 Euro. Fällt das Gehalt eines Arbeitnehmers unter 538,01 Euro, muss das Arbeitsverhältnis in einen Minijob geändert werden.

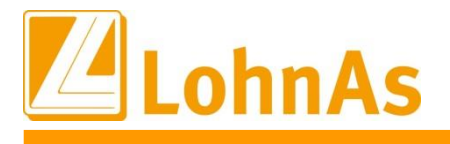

# <span id="page-35-0"></span>**7.9. Wegfall der Bestandsschutzregelung für Entgelte im Übergangsbereich zum 01.01.2024**

Für die Zeit vom 01. Oktober 2022 bis 31. Dezember 2023 wurden Übergangsregelungen geschaffen, wonach Beschäftigungsverhältnisse mit einem regelmäßigen Arbeitsentgelt von 450,01 bis 520 Euro im Monat ggf. aus Bestandsschutzgründen in der Kranken-, Pflege- und Arbeitslosenversicherung trotz der Anhebung der Geringfügigkeitsgrenze auf 520 Euro weiterhin der Versicherungspflicht unterliegen (Übergangsfälle). In diesen Fällen bestand jedoch auch die Möglichkeit, sich von der Versicherungspflicht befreien zu lassen.

Zum 01. Januar 2024 sind die Beschäftigungsverhältnisse aufgrund des Auslaufens der Übergangsregelung versicherungsrechtlich neu zu beurteilen.

ACHTUNG: Aufgrund der individuellen und arbeitsrechtlichen Sachverhalte, können keine programmseitigen Anpassungen erfolgen. Entsprechende Änderungen müssen durch den Anwender manuell vorgenommen werden und sind nachfolgend beschrieben.

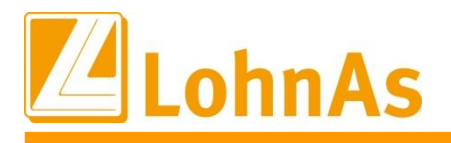

### 1. Der Anwender hat grundsätzlich zum 01.01.2024 den Haken aus der Checkbox *"Bestandsschutz"* zu entfernen.

#### **Hinweise zum Update Information** *Personal > SV / Steuer > Allgemeine SV-Daten > Übergangsbereich*

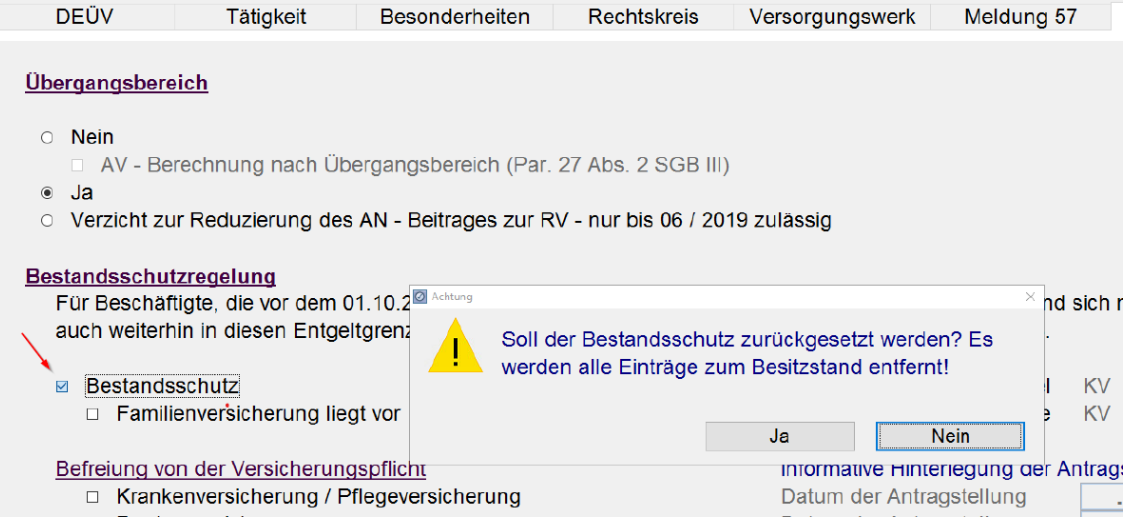

2. Aufgrund der versicherungsrechtlichen Beurteilung muss ggf. eine Anpassung des Personen- sowie Beitragsgruppenschlüssels durch den Anwender erfolgen. Sobald der Haken der Bestandsschutzregelung entfernt wurde, wird hier systemseitig der BGS 1111 und PGS 101 vorgegeben.

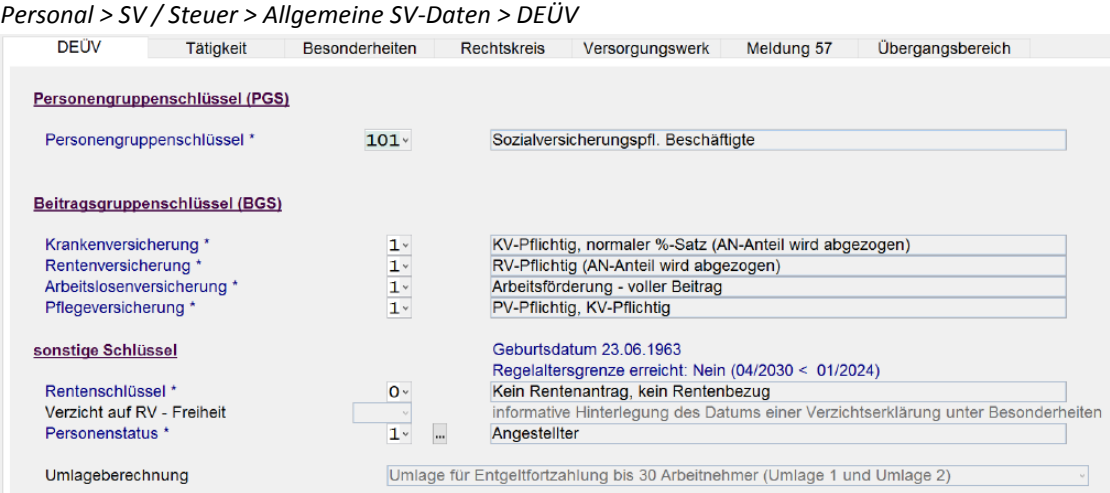

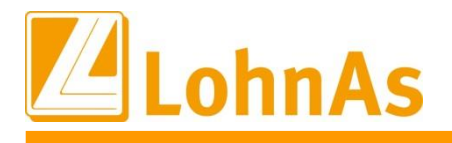

*Personal > SV / Steuer > Versicherungen*

**Information**

3. Entsprechend der versicherungsrechtlichen Beurteilung muss die korrekte Einzugsstelle hinterlegt werden

**Hinweise zum Update Information**

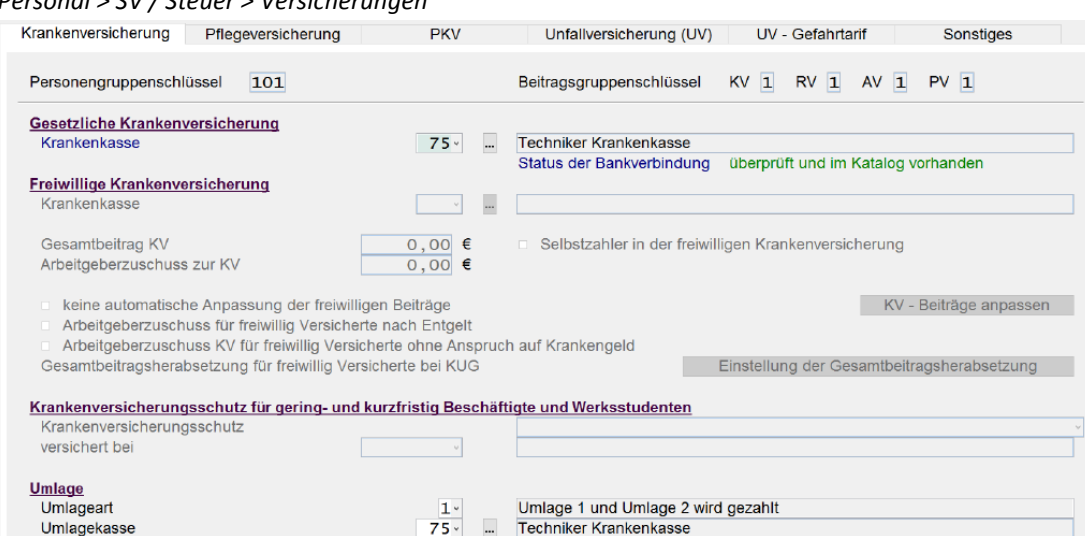

- 4. Änderungen zum Entgelt/Stundenlohn oder auch zur Arbeitszeit müssen ggf. noch angepasst werden.
- 5. Sind diese Änderungen durch den Anwender erfolgt, werden entsprechend danach die DEÜV-Meldungen erzeugt.

*Umstellungen auf eine geringfügige Beschäftigung sind entsprechend für den Personengruppenschlüssel 109, Beitragsgruppenschlüssel und Krankenkasse vorzunehmen.*

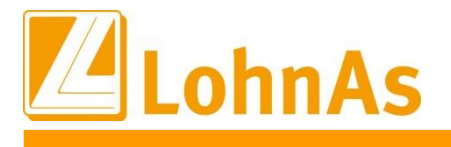

# <span id="page-38-0"></span>**7.10. Elektronische Elternzeitmeldung**

### <span id="page-38-1"></span>**Historia** *Gesetzliche Grundlagen* **Information**

Mit dem 8. SGB IV-Änderungsgesetz wurde festgelegt, dass Arbeitgeber ab dem 1. Januar 2024 den Beginn und das Ende der Elternzeit bei der zuständigen Krankenkasse zu melden haben. Dabei handelt es sich um einen zusätzlichen Datensatz für pflicht- und auch freiwillig bei einer gesetzlichen Krankenkasse versichert. Dem Absatz 9 des §8a SGB IV wurde zur Klarstellung hinzugefügt, dass die Elternzeit-Meldung für geringfügig Beschäftigte nicht abzugeben ist. Gleiches gilt für privat krankenversicherte Beschäftigte.

Bisher erfolgt keine Mitteilung an die gesetzlichen Krankenkassen im DEÜV-Meldeverfahren, ob eine Arbeitnehmerin im Anschluss an die Mutterschutzfristen Elternzeit in Anspruch nimmt.

Es erfolgt nur zu Beginn des Bezuges von Mutterschaftsgeld eine Unterbrechungsmeldung. Weiterhin erfahren die Krankenkassen im bisherigen Meldeverfahren nur zeitversetzt von dem Ende der Elternzeit.

Daher ist ab dem 1. Januar 2024 der Beginn und das Ende einer Elternzeit für pflicht-/freiwillig bei einer gesetzlichen Krankenkasse versicherten Person, zusätzlich zu der "normalen" Unterbrechungsmeldung zu melden. Dadurch grenzt sich die Elternzeit-Meldung von der fachlichen Struktur des DEÜV-Meldeverfahrens ab und wird mit einem neuen, gesonderten Datensatz "DSFZ" abgebildet, welcher in der Datensatz-Meldung (DSME) integriert wird.

Der Beginn (Grund 17) und das Ende (Grund 37) einer in Anspruch genommenen Elternzeit sind der zuständigen Krankenkasse jeweils gesondert zu melden, sofern durch die Elternzeit bei einer **krankenversicherungspflichtigen Beschäftigung** der Anspruch auf Entgelt mindestens einen Kalendermonat unterbrochen wird.

Diese Kalendermonatsfrist gilt nicht, sofern der Arbeitnehmer freiwillig bei einer gesetzlichen Krankenkasse versichert ist. Bei diesem Sachverhalt wird sichergestellt, dass die Beitragsberechnung und der Beitragsbescheid auch bei Elternzeiten von weniger als einem Kalendermonat zeitnah geändert werden können. Die Elternzeit-Meldung ist mit der nächsten Entgeltabrechnung, spätestens innerhalb von sechs Wochen abzugeben. (§ 12 Abs. 6 DEÜV)

### **Temporäre mehr als geringfügige Beschäftigung beim selben Arbeitgeber**

Wird während der Elternzeit eine mehr als geringfügige Beschäftigung beim selben Arbeitgeber aufgenommen, ist eine Ende-Meldung (Grund 37) abzugeben, wobei der anzugebende Meldezeitraum am Vortag der Aufnahme der Beschäftigung endet.

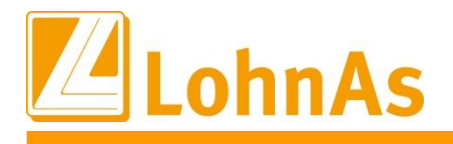

der ursprüngliche Beginn der Elternzeit abzugeben, sofern die Elternzeit weiterhin oder erneut Nach Beendigung der temporären mehr als geringfügigen Beschäftigung, ist erneut eine Beginn-Meldung (Grund 17) mit dem ersten Tag der Elternzeit nach dem Beschäftigungsende und nicht eine Elternzeit besteht.

Bei Aufnahme, einer temporären geringfügigen Beschäftigung während der Elternzeit beim selben Arbeitgeber, ist keine zusätzliche bzw. erneute Elternzeit-Meldung abzugeben.

### **Beendigung der Beschäftigung während der Elternzeit**

Endet das sozialversicherungsrechtliche Beschäftigungsverhältnis während der Elternzeit, ist zusätzlich zur Abmeldung eine Ende-Meldung (Grund 37) mit dem Datum des Beschäftigungsendes abzugeben.

### **Krankenkassenwechsel während der Elternzeit**

Im Fall eines Krankenkassenwechsels während der Elternzeit, ist zum Zeitpunkt des Wechsels gegenüber der bisherigen Krankenkasse eine Ende-Meldung (Grund 37) und an die neue Krankenkasse eine Beginn-Meldung (Grund 17) mit dem ersten Tag der dort bestehenden Mitgliedschaft abzugeben

### **Übergangsregelung zum Inkrafttreten der Meldepflicht**

Die Meldepflicht entsteht erstmalig bei ab dem 01.01.2024 beginnenden Elternzeiten. Bei Beschäftigten, die sich über den 31.12.2023 hinaus in Elternzeit befinden, ist zum Ende dieser Elternzeit keine Meldung mit Grund 37 "Ende Elternzeit" abzugeben. Dies gilt in diesen Fällen auch bei Aufnahme einer temporären mehr als geringfügigen Beschäftigung während der Elternzeit beim selben Arbeitgeber.

### **Der neue Datensatz Fehlzeit (DSFZ) beinhaltet die Datenbausteine**

DBNA "Name", DBGB "Geburtsangaben" und DBAN "Anschrift".

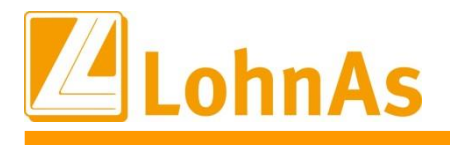

### **7.10.2. Elternzeit-Meldung für pflichtversicherte Arbeitnehmer**

<span id="page-40-0"></span>Wird der Fehlzeitenschlüssel "05" Elternzeit für einen pflichtversicherten Arbeitnehmer erfasst und gespeichert, wird die Beginn-Meldung bei einer Unterbrechungsdauer von mindestens einem Kalendermonat systemseitig mit der nächsten Abrechnung des Entgeltes an den Meldespool übergeben und mit der DEÜV-Meldung übermittelt.

Die Ende-Meldung wird mit dem Abrechnungsmonat, in dem die Elternzeit tatsächlich endet, übermittelt.

Das nachfolgende Beispiel soll zur Verdeutlichung der Meldezeitpunkte dienen:

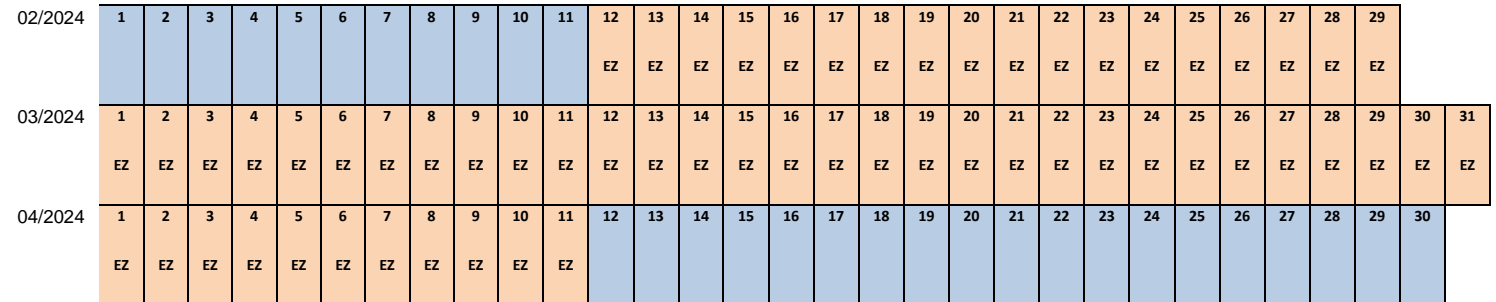

Läge der obige Beispielfall in 2024 für einen **pflichtversicherten Arbeitnehmer** vor, so müssten gemäß des neuen Absatzes 6 des § 12 DEÜV aufgrund der Unterbrechung folgende beide gesonderten Elternzeitmeldungen mit dem neuen Datensatz DSFZ abgegeben werden:

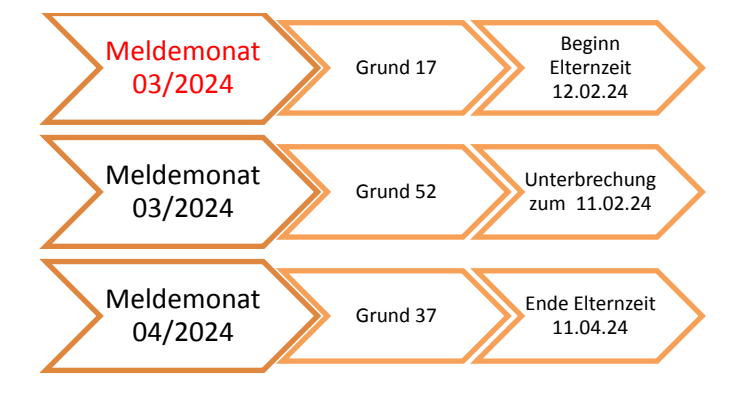

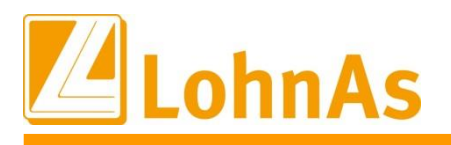

### **7.10.3. Elternzeit-Meldung für freiwillig Versicherte**

<span id="page-41-0"></span>Wird der Fehlzeitenschlüssel "05" Elternzeit für einen freiwillig Versicherten erfasst, wird die Beginn-Meldung systemseitig an den Meldespool übergeben, unabhängig von der Dauer der Elternzeit, nachdem die Fehlzeit gespeichert wird.

Die Ende-Meldung wird mit dem Abrechnungsmonat, in dem die Elternzeit tatsächlich endet, übermittelt.

Das nachfolgende Beispiel soll zur Verdeutlichung der Meldezeitpunkte dienen:

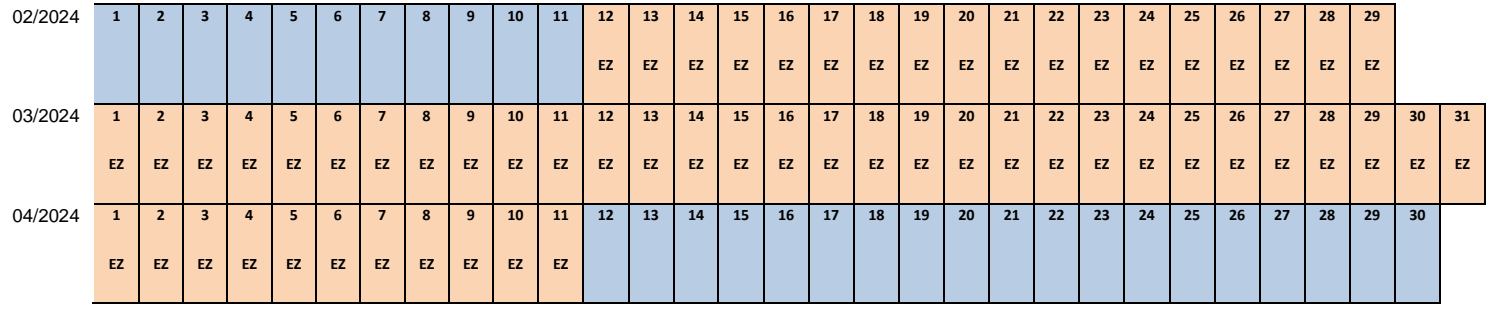

Läge der obige Beispielfall in 2024 für einen **freiwillig Versicherten** vor, so müssten gemäß des neuen Absatzes 6 des § 12 DEÜV aufgrund der Unterbrechung folgende beiden gesonderten Elternzeitmeldungen mit dem neuen Datensatz DSFZ abgegeben werden:

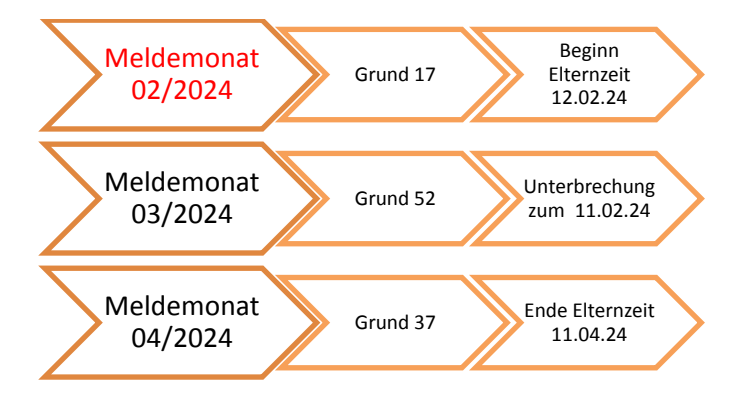

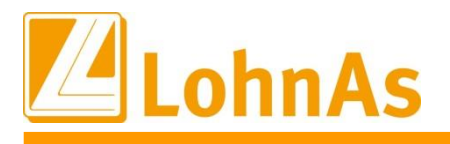

### **7.10.4. Vorgehen in LohnAs**

<span id="page-42-0"></span>Die Elternzeit wird wie bereits bekannt, in der Unterbrechungsmaske mit dem Fehlzeitenschlüssel "05" Elternzeit, erfasst und durch Anwahl des "Speichern"-Buttons im System hinterlegt.

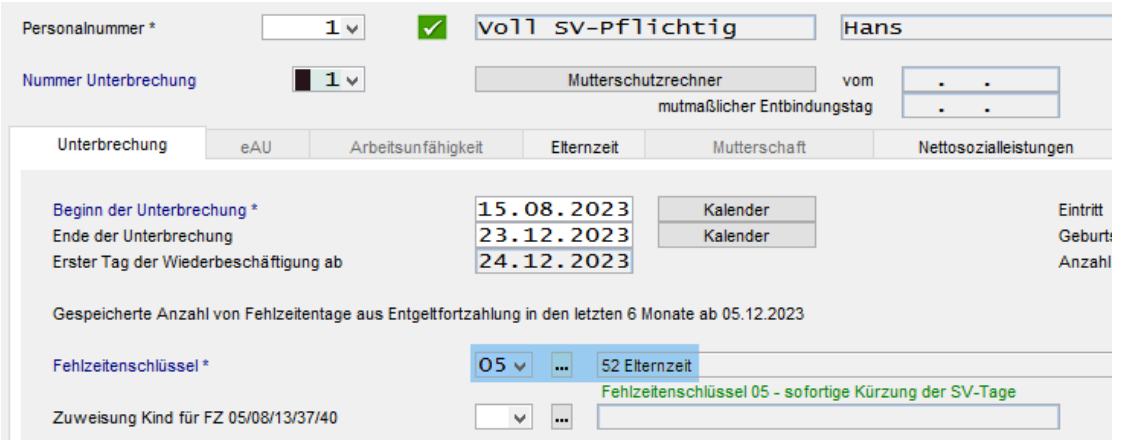

### **7.10.4.1. Liste der Meldungen, Meldedialog und Meldehistorie**

<span id="page-42-1"></span>Nachdem die DEÜV-Meldungen erstellt wurde, wird eine Zusammenfassung der erstellten Meldungen in der "Liste der Meldungen" ausgegeben, in dieser werden neben den anderen DEÜV-Meldungen nun auch die Elternzeitmeldungen mit aufgeführt:

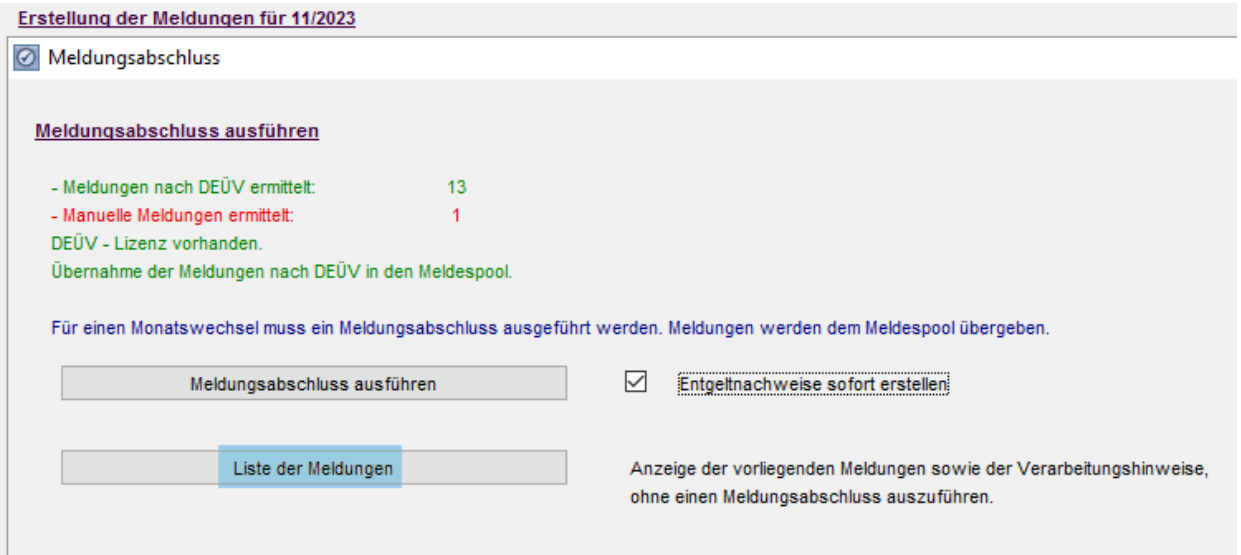

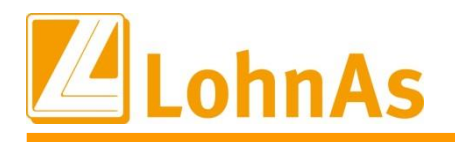

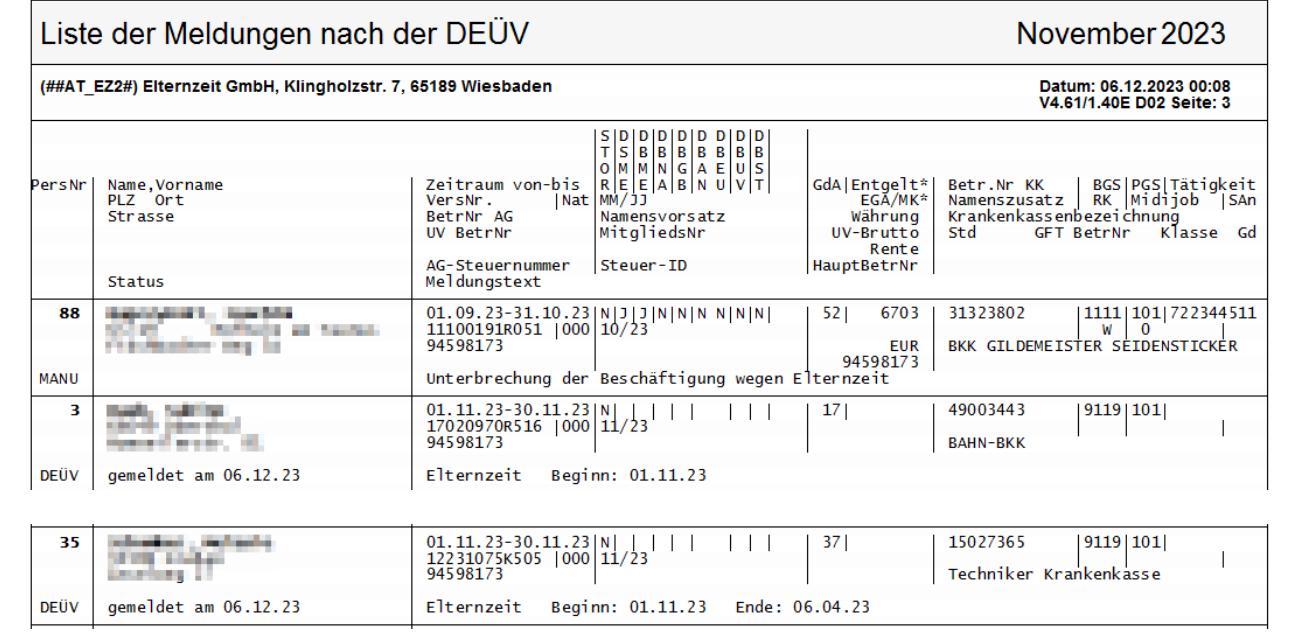

Im Meldedialog ist unter "gesendete SV-Daten" ebenfalls unter dem DEÜV-Verfahren die gesendete Elternzeit-Meldung nachvollziehbar:

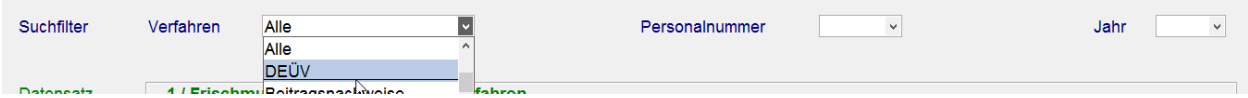

Der Meldeverlauf der elektronischen Elternzeitmeldungen wird unter dem Reiter "Elternzeit" dargestellt.

Bewegung > Unterbrechung / Fehlzeiten > Elternzeit

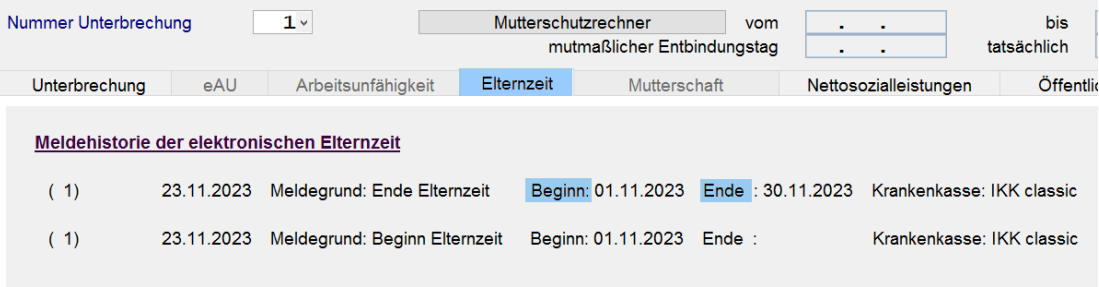

Die erste Stelle in der Klammer () gibt die Nummer der Unterbrechung an. Das nachfolgende Datum ist der Tag, an dem die Meldung erzeugt wurde. Bei einer Ende-Meldung werden immer der Beginn und das Ende der Elternzeit, wie im obigen Beispiel dargestellt, angegeben. Die letzte Spalte zeigt die Krankenkasse an, an welche die Elternzeitmeldung übermittelt wurde.

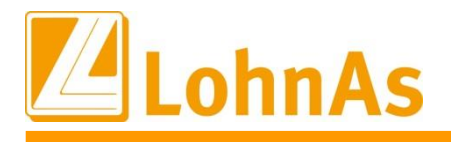

**Hinweise zum Update Information** Krankenkasse versendet wurde. Die Erstellung der Übersicht wird über den Button Diese Meldehistorie kann auch als PDF-Dokument erstellt werden. Dieses Dokument beinhaltet detaillierte Angaben der jeweiligen Meldung, wie z.B. an welchem Datum die Meldung an die "Meldehistorie PDF" ausgelöst.

Meldehistorie PDF

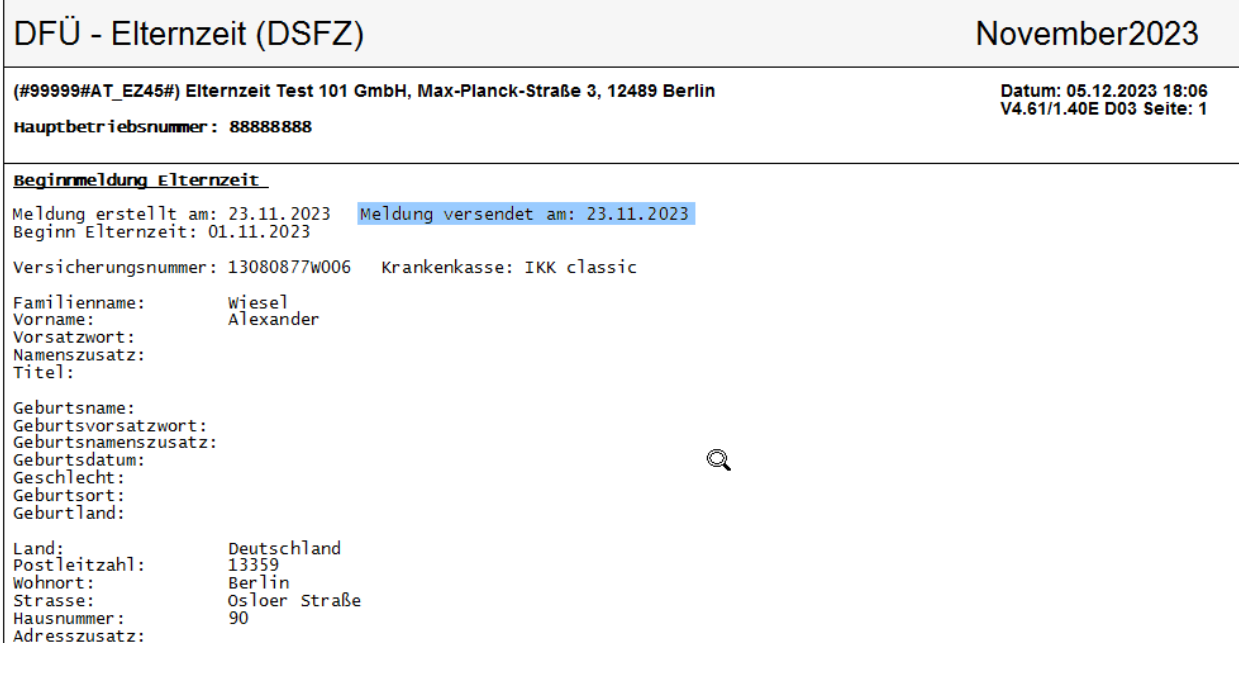

### **7.10.4.2. Stornierung**

<span id="page-44-0"></span>Wurde eine fehlerhafte Elternzeitmeldung bereits an eine Krankenkasse übermittelt, kann diese storniert werden. Hierfür ist es notwendig, dass der Anwender zuerst die zu stornierende Unterbrechung auswählt und dann den Button "Löschen" anwählt. Auch bei Korrektur einer Elternzeitmeldung betreffend des Zeitraumes, muss zuerst die fehlerhafte Meldung durch Löschen der Unterbrechung storniert und erst danach die neue Unterbrechung wieder angelegt werden. Eine Ausnahme besteht bei einem Krankenkassenwechsel (s. 2.3.).

Folgendes Hinweisfenster erscheint:

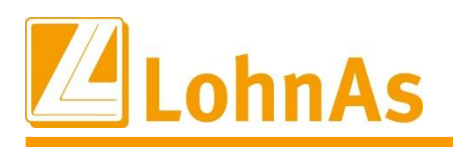

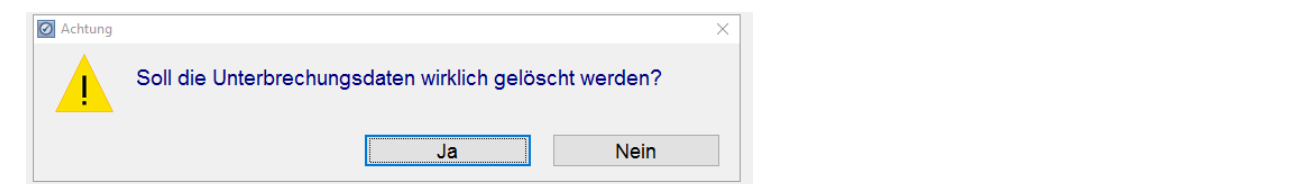

Wird dies mit "Ja" bestätigt, wird die Unterbrechung gelöscht und die Storno-Meldung unmittelbar an den Meldespool übergeben. Die Stornierung wird in der Meldehistorie wie folgt dargestellt:

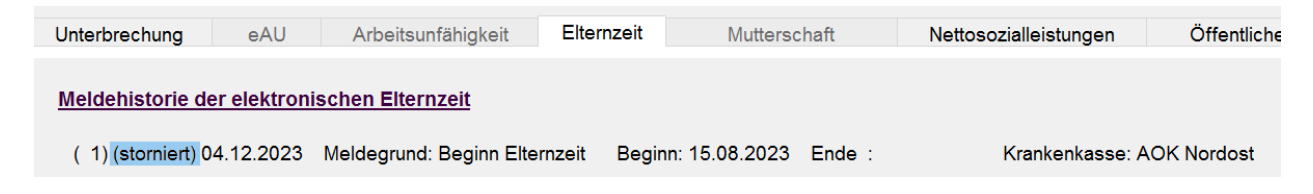

### **7.10.4.3. Krankenkassenwechsel**

<span id="page-45-0"></span>Wird die Krankenkasse im laufenden Abrechnungsmonat im Personalstamm gewechselt, wird der neuen Krankenkasse (bei bereits übermittelter Beginn-Meldung der Elternzeit an die vorherige Krankenkasse) systemseitig, ohne Zutun des Anwenders, eine Elternzeit-Beginn-Meldung mit Beginn-Datum der Mitgliedschaft bei der neuen Krankenkasse übermittelt. Personal > SV / Steuer > Versicherungen

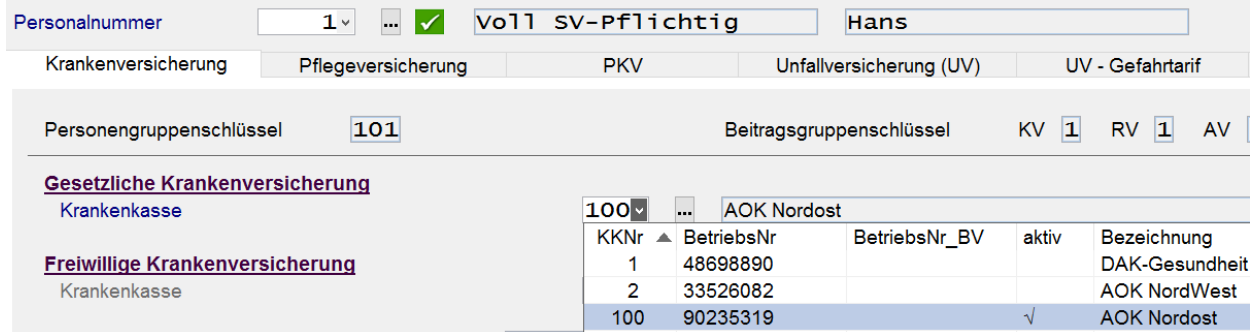

Die Beginn-Meldung an die neue Krankenkasse (Mitgliedschaft ab 01.10.2023 bei der AOK Nordost) wird wie folgt in der Meldehistorie dargestellt:

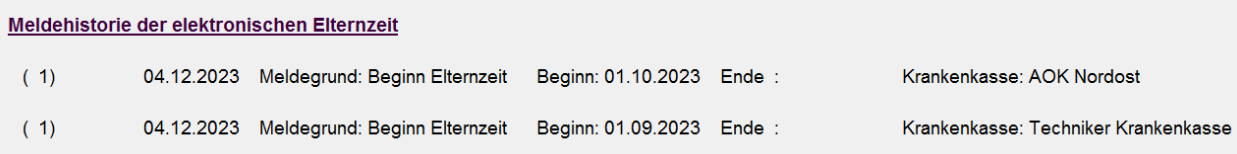

Wird eine Korrektur für zurückliegende Zeiträume betreffend eines Krankenkassenwechsels durchgeführt, wird auch hier systemseitig erkannt, dass bei einer Unterbrechung > 1 Kalendermonat, eine erneute Beginn-Meldung mit dem Mitgliedschaftsbeginn an die neue

## Krankenkasse übermittelt wird. Der Anwender hat die Möglichkeit, diese Meldeautomatik in der Meldehistorie nachzuvollziehen.

Personal > Weitere Angaben > Korrektur Stammdaten

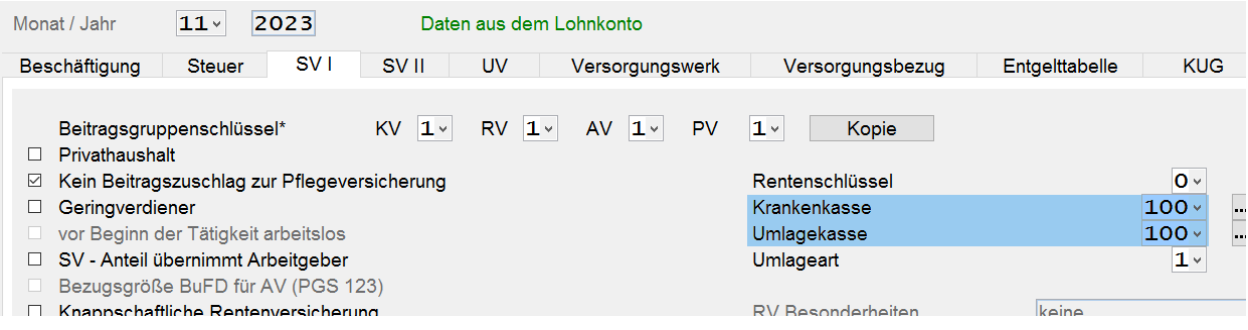

Bewegung > Unterbrechung / Fehlzeiten > Elternzeit

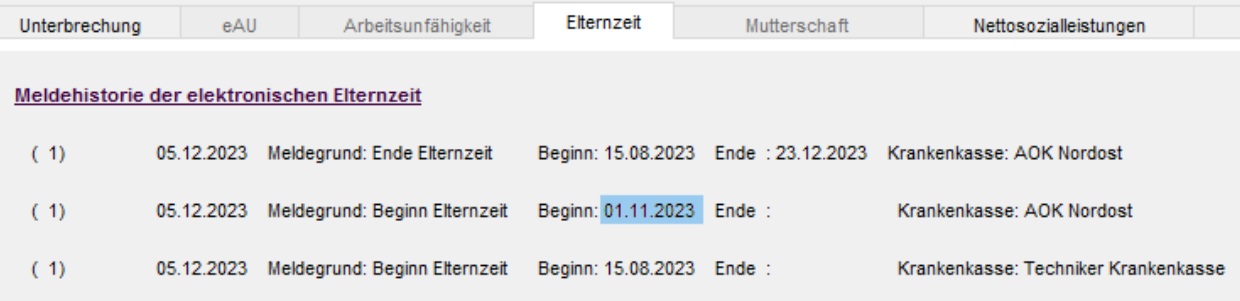

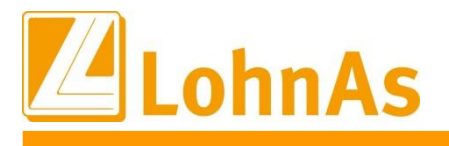

# <span id="page-47-0"></span>**7.11. Zahlstellenmeldeverfahren – Neue Version 5.0**

### <span id="page-47-1"></span>**Higgs. Historic Entfall der Bestandsmeldung (MG 4) International Entity Contract Property Contract Property Contract Property Contract Property Contract Property Contract Property Contract Property Contract Property C**

Bestandsmeldungen waren von der Zahlstelle auf Aufforderung der Krankenkasse für entsprechende Bestandsabgleiche zu übermitteln. Mit der neuen Datensatzversion 5.0 entfällt der Meldegrund 4 zur Bestandsmeldung.

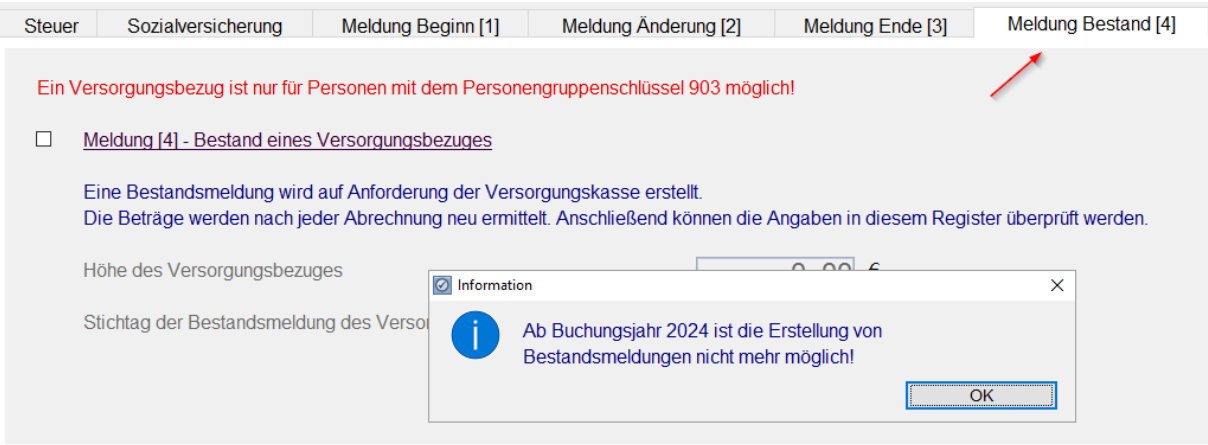

Dementsprechend sind zum 01.01.2024 noch folgende Meldetatbestände der Zahlstelle an die Krankenkasse bestehend:

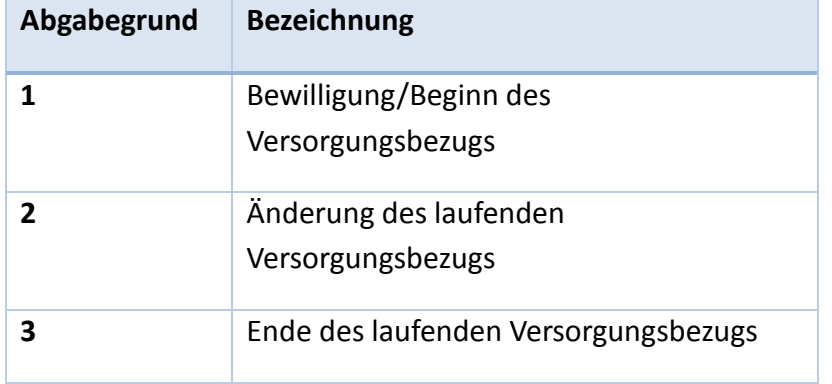

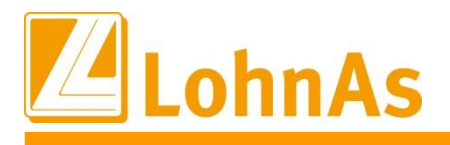

### **7.11.2. Begrenzung Höhe Versorgungsbezug**

<span id="page-48-0"></span>Nur die Leistungen einer betrieblichen Altersvorsorge (§229 (1) S. 1 Nr. 5 SGB V) sind unbeachtet der monatlichen Beitragsbemessungsgrenze in unbegrenzter Höhe zu melden. Dies dient zu der Überprüfung seitens der Krankenkassen, ob für diesen Versorgungsbezug ein Freibetrag angewendet werden kann. Grundsätzlich sind Versorgungsbezüge (§229 (1) S. 1 Nr. 1-4 SGB V) jedoch bis zur Höhe der Beitragsbemessungsgrenze zu melden. Je nach Art des Versorgungsbezugs wird systemseitig die entsprechende Höhe des Versorgungsbezugs korrekt an die Krankenkassen gemeldet.

### **7.11.3. Kennzeichnung anteiliger Ausschlusstatbestand**

<span id="page-48-1"></span>Zahlstellen haben zukünftig zusätzlich zu den oben aufgeführten Meldungen ebenfalls zu kennzeichnen, ob ein Versorgungsbezug einer betrieblichen Altersvorsorge zusätzliche Leistungsanteile aus einer betrieblichen Riesterrente oder nach dem Ende der Beschäftigung als alleiniger Versicherungsnehmer finanzierte Beiträge (Privatanteil) enthalten sind. Wählt der Anwender entsprechend den Versorgungsbezug einer betrieblichen Altersvorsorge aus, wird folgender Hinweis ausgegeben:

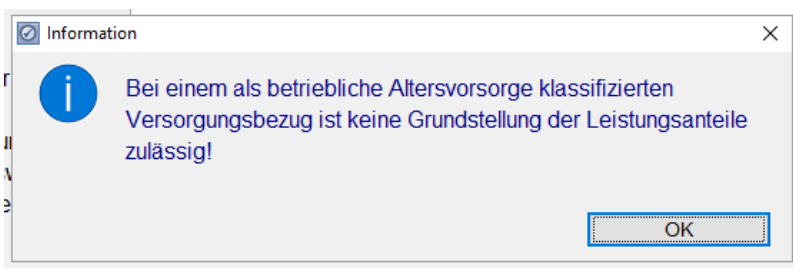

Um die Kennzeichnung vorzunehmen ist nun über das Drop-down-Menü die entsprechende Kennzeichnung vorzunehmen:

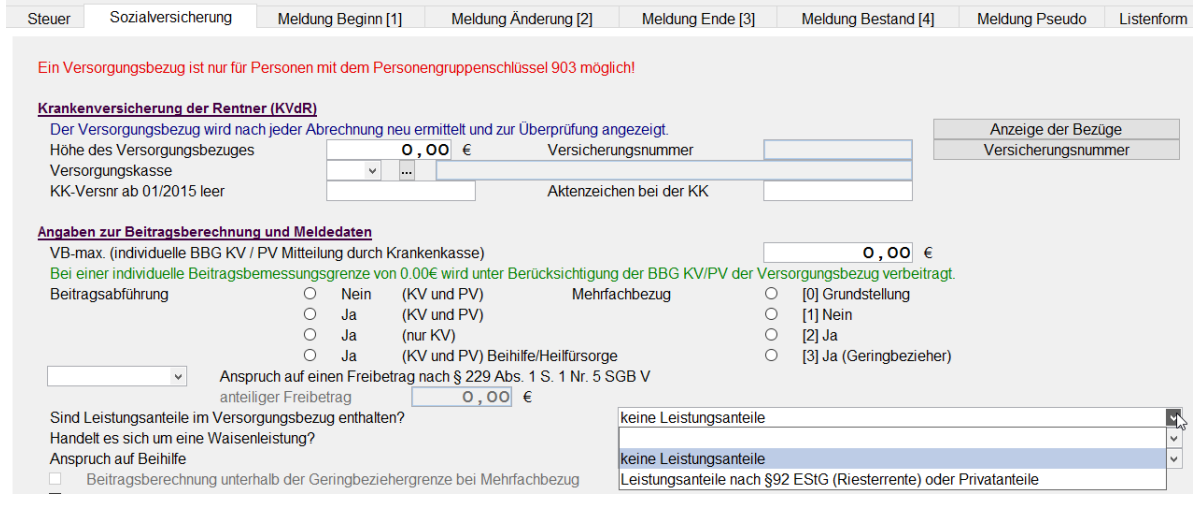

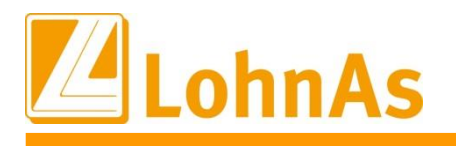

**Hinweise zum Update Information** dann die Höhe des Zahlbetrags des Leistungsanteils außerhalb des Zahlstellenmeldeverfahrens. Die Zahlstelle meldet lediglich, ob ein Leistungsanteil im Sinne von §229 (1) S. 1 Nr. 5 2. Halbsatz SGB V gezahlt wird, der kein Versorgungsbezug darstellt. Die Krankenkasse ermittelt

Um ein erhöhtes Meldevolumen im Verfahren zu vermeiden, sind bei bestehenden Betriebsrenten, die über den 31.12.2023 hinaus gezahlt werden, keine Änderungsmeldung zum 01.01.2024 allein aus Anlass der Angabe dieses Kennzeichens vorzunehmen. Die Kennzeichnungspflicht entsteht damit erstmalig mit Abgabe der nächsten regulären Meldung.

# **7.11.4. Kennzeichnung von Waisenleistungen**

<span id="page-49-0"></span>Abhängig davon, unter welchen Voraussetzungen eine Waisenleistung bezogen wird, ist diese beitragsfrei oder beitragspflichtig. Um die Beitragsabführungspflicht beurteilen zu können, benötigen die Krankenkasse eine differenzierte Angabe über die folgenden Ausprägungsarten:

- eine Waisenleistung aus einem öffentlich-rechtlichen Dienstverhältnis oder aus einem Arbeitsverhältnis mit Anspruch auf Versorgung nach beamtenrechtlichen Vorschriften (Nummer 1 des § 229 Absatz 1 Satz 1 SGB V),
- eine Waisenleistung einer berufsständischen Versorgungseinrichtung (Nummer 3 des § 229 Absatz 1 Satz 1 SGB V) oder
- eine Waisenrente nach § 15 ALG (Nummer 4 des § 229 Absatz 1 Satz 1 SGB V)

Hinweis: Waisenleistungen der betrieblichen Altersversorgung sind hingegen nicht in den Meldungen zu kennzeichnen.

Diese Angabe kann ab dem 01.01.2024 wie folgt gekennzeichnet werden:

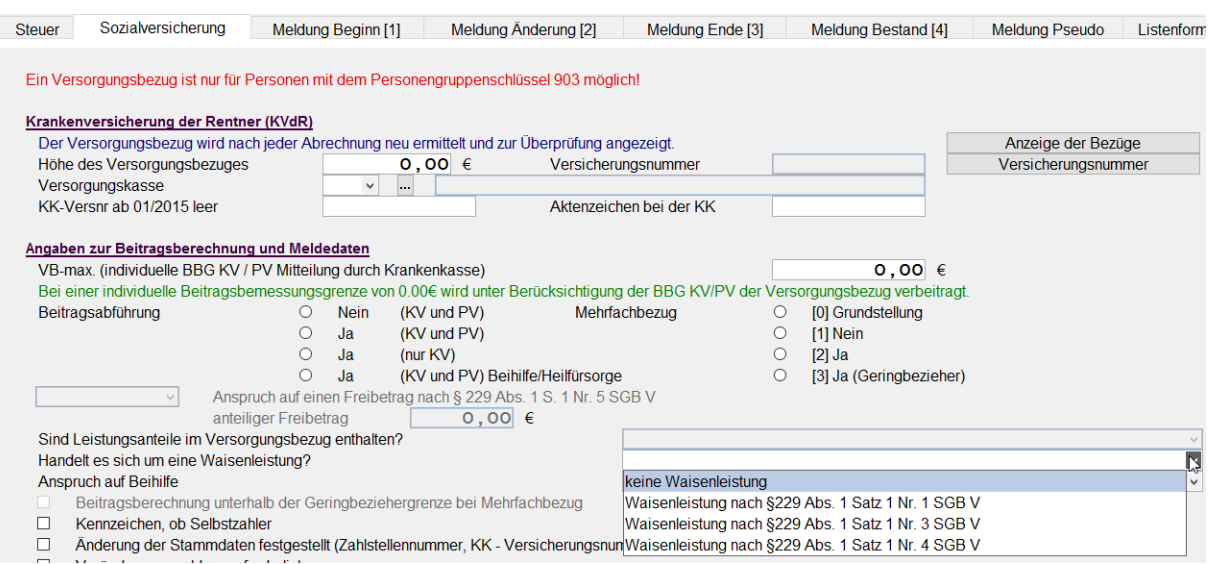

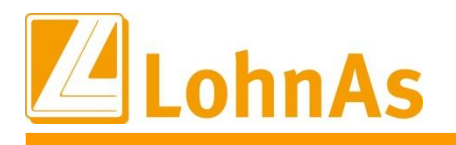

Auch hier gilt die Ausnahmeregelung für Bestandsfälle. Die Kennzeichnungspflicht entsteht somit erstmalig mit Abgabe der nächsten Meldung.

# <span id="page-50-0"></span>**Hinweise zum Update Information 7.11.5. Eindeutige Angabe zum Anspruch auf Beihilfe durch die Zahlstelle**

Bislang gab es lediglich die Möglichkeit den Beihilfeanspruch mit einem "Ja" oder "Nein oder nicht bekannt" zu kennzeichnen. Zum 01.01.2024 wird für die Unkenntnis, ob ein Beihilfeanspruch besteht, nun eine eigene Ausprägung eingeführt. So können die Krankenkassen die Beitragsabführungspflicht bzgl. der Pflegeversicherung besser beurteilen und ggf. von Amtswegen einen etwaigen Anspruch auf Beihilfe prüfen. Sofern ein Anspruch auf Beihilfe besteht, meldet die Krankenkasse dies der Zahlstelle in Form der Kennziffer 4 im Feld Beitragsabführungspflicht zurück. Aufgrund dieser Änderungen wurde die ursprüngliche Checkbox durch ein Drop-down-Menü mit den entsprechenden Auswahlmöglichkeiten ersetzt.

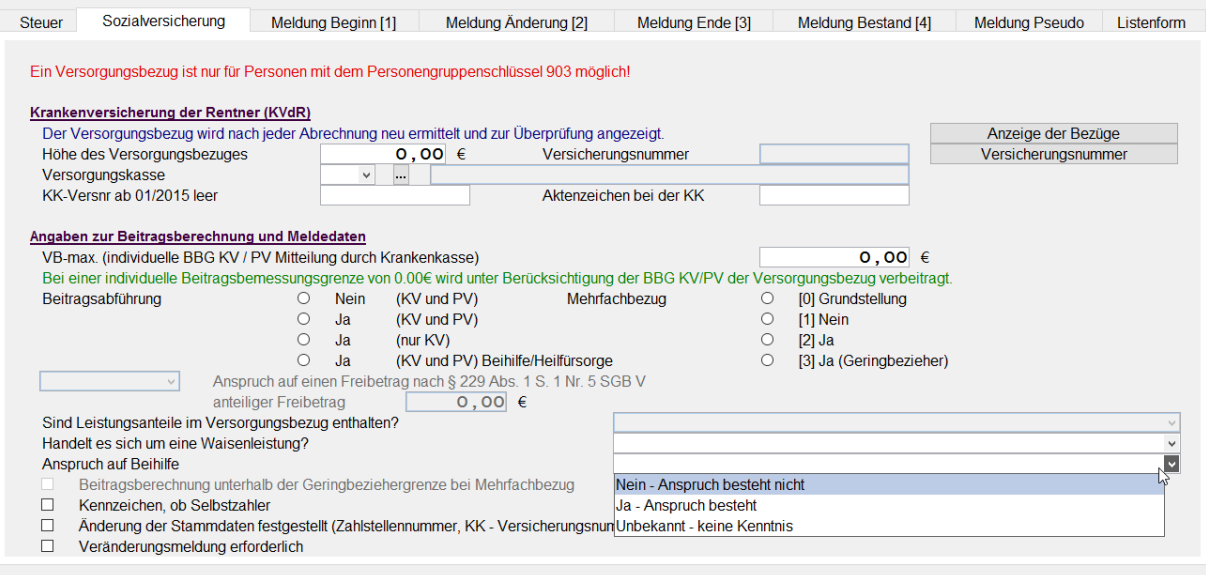

### <span id="page-50-1"></span>**7.11.6. Neuer Meldegrund – Rückmeldung unzuständige Krankenkasse**

Sofern die Krankenkasse systemseitig feststellt, dass keine Versicherung für den Versorgungsempfänger besteht, erhält die Zahlstelle von der unzuständigen Krankenkasse eine Meldung mit Abgabegrund 3 (unzuständige Krankenkasse). Diese Rückmeldung ist im Meldedialog ersichtlich und wird unter anderem in roter Schrift dargestellt.

Aufgrund dieser Rückmeldung hat die Zahlstelle die Meldung an die unzuständige Krankenkasse ggf. bei rückwirkender Zuständigkeit, zu stornieren und die Meldung an die zuständige Krankenkasse abzugeben. Eine Stornierung der Meldungen kann im Meldewesen

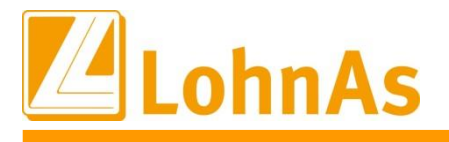

vorgenommen werden. Die jeweilige zu stornierende Meldung, kann in der Liste der übermittelten Meldungen ausgewählt und somit manuell storniert werden.

**Hinweise zum Update Information** *Meldewese > ZMV Zahlstellenmeldeverfahren > weitere Dienste und Ausgaben*

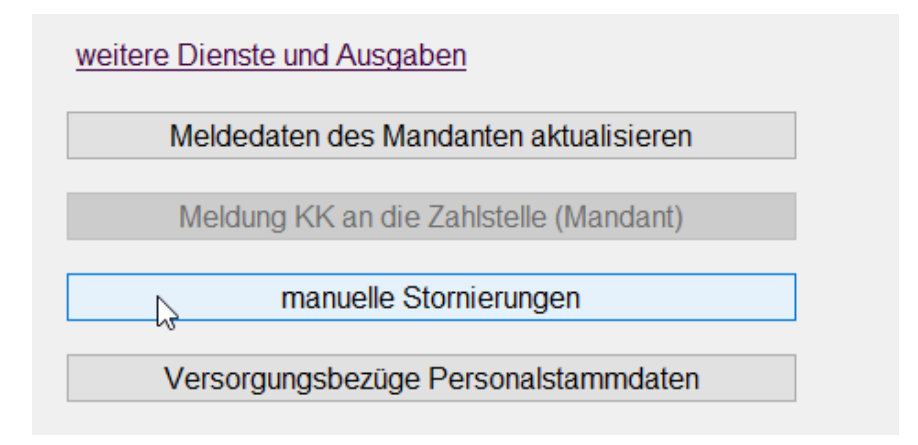

Eine neue rückwirkende Meldung an die korrekte Krankenkasse kann erzeugt werden, in dem Sie die entsprechende Krankenkasse speichern und die jeweilige Meldung (Änderungsmeldung, Beginn-Meldung, Ende-Meldung) mit der Checkbox aktivieren und das entsprechende Datum eintragen.

*Personal > SV / Steuer > Versorgungsbezüge*

| <b>Steuer</b>                                                                                | Sozialversicherung        |                                            | Meldung Beginn [1] |                                   | Meldung Änderung [2] |                        | <b>Meldung Ende [3]</b><br><b>Meldung Bes</b> |  |
|----------------------------------------------------------------------------------------------|---------------------------|--------------------------------------------|--------------------|-----------------------------------|----------------------|------------------------|-----------------------------------------------|--|
| Ein Versorgungsbezug ist nur für Personen mit dem Personengruppenschlüssel 903 möglich!      |                           |                                            |                    |                                   |                      |                        |                                               |  |
| Krankenversicherung der Rentner (KVdR)                                                       |                           |                                            |                    |                                   |                      |                        |                                               |  |
| Der Versorgungsbezug wird nach jeder Abrechnung neu ermittelt und zur Überprüfung angezeigt. |                           |                                            |                    |                                   |                      |                        |                                               |  |
| Höhe des Versorgungsbezuges                                                                  |                           |                                            |                    | 5.000.00 €<br>Versicherungsnummer |                      |                        |                                               |  |
| Versorgungskasse                                                                             |                           | <b>AOK Bremen/Bremerhaven</b><br>3 v l<br> |                    |                                   |                      |                        |                                               |  |
|                                                                                              | KK-Versnr ab 01/2015 leer |                                            | $KKNr$ $\triangle$ | BetriebsNr                        | BetriebsNr BV        | aktiv                  | Bezeichnung                                   |  |
|                                                                                              |                           |                                            |                    | 15027365                          |                      |                        | <b>Techniker Krankenkasse</b>                 |  |
| Angaben zur Beitragsberechnung und                                                           |                           |                                            | 2                  | 20013461                          |                      |                        | hkk                                           |  |
| VB-max. (individuelle BBG KV / PV M                                                          |                           | 3                                          | 20012084           |                                   |                      | AOK Bremen/Bremerhaven |                                               |  |
| Bei einer individuelle Beitragsbemess                                                        |                           | 4                                          | 42938966           |                                   |                      | <b>BARMER</b>          |                                               |  |
| Beitragsabführung                                                                            |                           | 5                                          | 48698890           |                                   |                      | DAK-Gesundheit         |                                               |  |

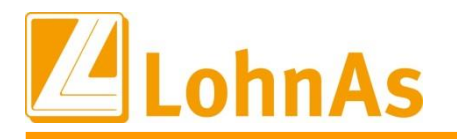

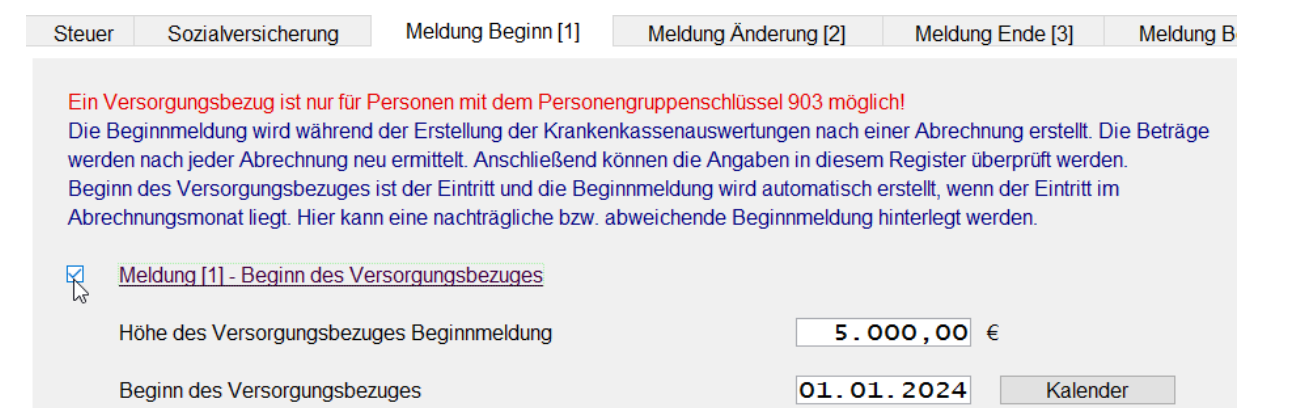

Nachdem Sie die Eingabe mit "Speichern" bestätigt haben, können Sie die neue Meldung nun direkt ohne eine erneute Abrechnung in den Meldespool übergeben. Zuvor müssen die Meldedaten aktualisiert (1) und danach neu übergeben (2) werden.

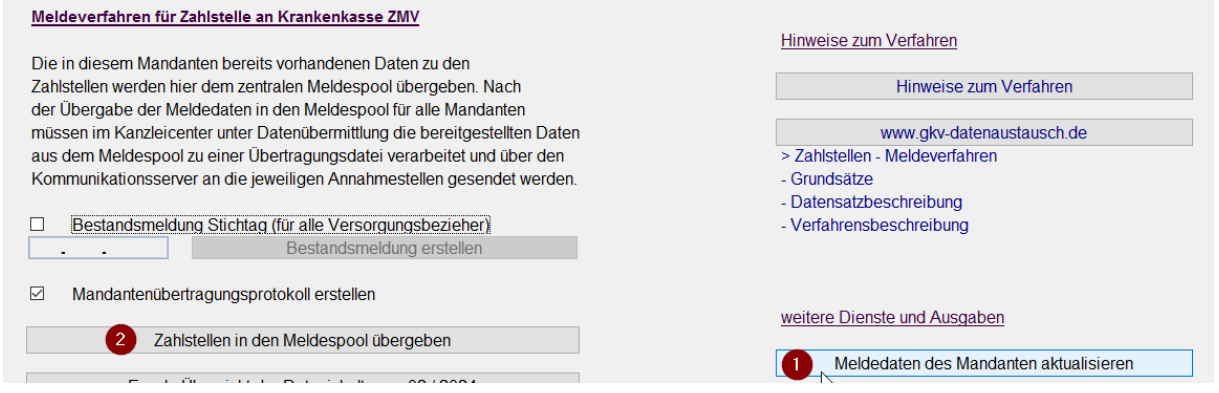

Handelt es sich um einen regulären Krankenkassenwechsel, ist die vorherige Krankenkasse verpflichtet, über die Rückmeldung mit Meldegrund 6 die Betriebsnummer der neu gewählten Krankenkasse anzugeben. Für den laufenden Monat wird nach Änderung der Krankenkasse, automatisch eine Beginn- sowie Ende-Meldung erzeugt.

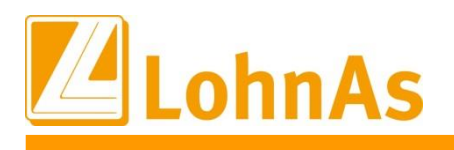

# <span id="page-53-0"></span>**7.12. Betriebsdatensatz: Koppelung Betriebsnummer und Unternehmensnummer**

Mit Einführung der Unternehmensnummer soll nun auch ein zentrales Basisregister beim Statistischem Bundesamt geführt werden, mit einer Liste aller einem Unternehmen zugeordneten Betriebsnummern. Um dieses Register umsetzen zu können, wurde unter anderem die Kopplung der Unternehmensnummer mit der Betriebsnummer beschlossen. Daraus resultieren folgende Prozessänderungen und damit hergehend die neue Datensatzversion des Datensatzes Betriebsdatenpflege zum 01.01.2024.

Um die Koppelung vorzunehmen haben Arbeitgeber in den Jahren 2024, 2025 und 2026 jeweils spätestens bis zum 31.05. eine Initialmeldung proaktiv mit der Betriebsnummer und zugehörigen Unternehmensnummer mit dem Datensatz Betriebsdatenpflege (DSBD) an die Bundesagentur für Arbeit zu melden. Die Initialmeldungen werden automatisiert mit der DEÜV-Erstellung ausgelöst. Ändert sich die Unternehmensnummer, wird auch hier künftig eine Änderungsmeldung mit einem entsprechenden Kennzeichen (Änderung Unternehmensnummer Ja / Nein) erzeugt. Und auch bei der erstmaligen Erfassung einer Unternehmensnummer wird ebenfalls ein Betriebsdatensatz ausgelöst und an die Bundesagentur für Arbeit übermittelt. Von Seiten der Bundesagentur für Arbeit, wird es keine Speicherbestätigung / Rückmeldung geben.

In den Meldegründen 05 (Aktueller Stand Betriebsdaten) und 06 (Neuer Dienstleister / Neue Abrechnungssoftware) wird ebenfalls die Unternehmensnummer mit dem Kennzeichen Änderung, wenn diese vorhanden ist, übermittelt.

*Mandant > Betriebsnummer des Arbeitgebers*

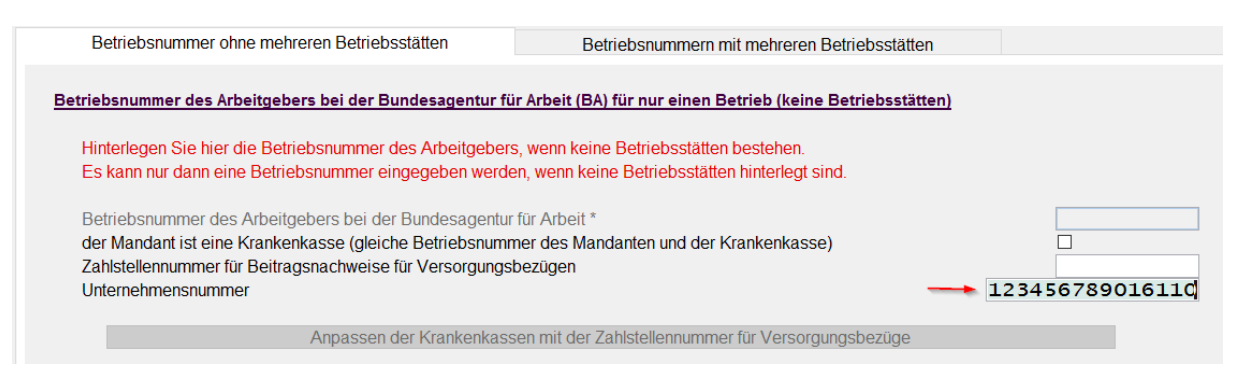

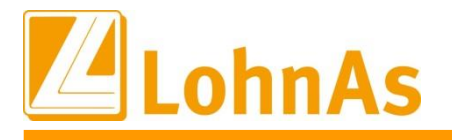

**H**<sub>ist</sub>  $\frac{1}{2}$  **Information** Für Betriebsstätten wird die Unternehmensnummer der Hauptbetriebsnummer verwendet, in Fällen, in denen das Feld "Unternehmensnummer" in der Betriebsstätten-Maske nicht befüllt ist.

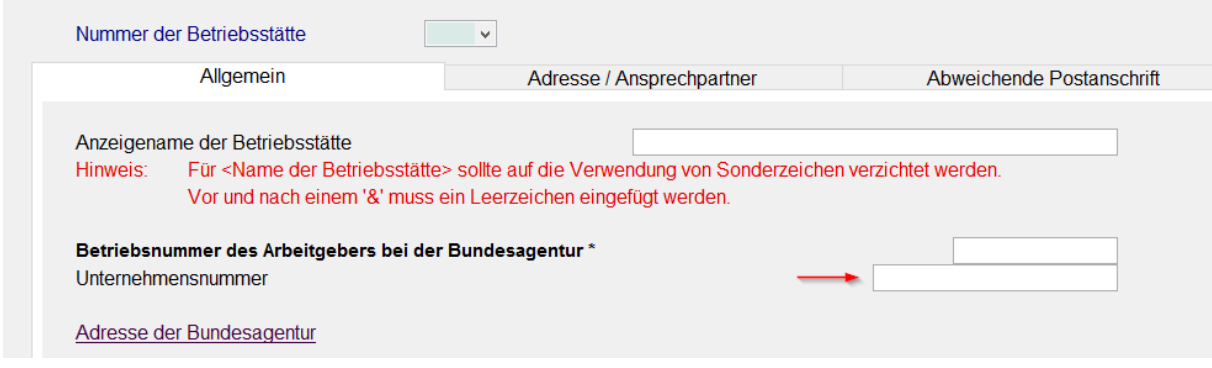

Sollte die Initialmeldung aus diversen Gründen nicht proaktiv ausgelöst werden können, ist es im Einzelfall auch möglich, die Initialmeldung anwenderseitig auszulösen. Als Datum wird, abweichend zu den anderen Abgabegründen, immer das Ereignisdatum übermittelt.

#### *Mandant > Adressdaten*

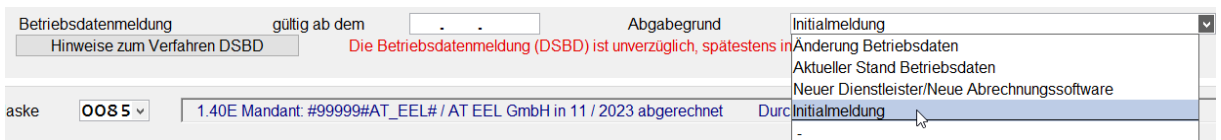

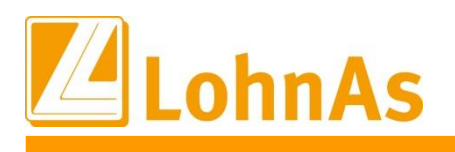

# <span id="page-55-0"></span>**7.13. Anpassungen im A1-Verfahren**

Die Ausnahmevereinbarung erhält eine neue Datensatzversion. Inhalt dieses Updates der Versionsnummer 2.0 auf 2.1 ist das neue Feld *Telearbeit-Anteil*.

Seit dem 01.07.2023 kann bis zu 49,99% der Gesamtarbeitszeit in Form von grenzüberschreitender Telearbeit im Wohnstaat erbracht werden, ohne dass dies Auswirkung auf die Anwendbarkeit des Sozialversicherungsrechts hat. Bei der Berechnung muss die voraussichtliche Sachlage in den folgenden zwölf Kalendermonaten berücksichtigt werden. Planbare Zeiten wie Urlaub, an denen die Beschäftigung nicht ausgeübt wird, sind zu berücksichtigen (im Gegensatz zu ungeplanten Ausfallzeiten wie Krankheit).

Unter Telearbeit im Sinne dieses Übereinkommens fallen Tätigkeiten, die ortsunabhängig erbracht werden in den Räumlichkeiten des Arbeitgebers oder an dessen Sitz ausgeübt werden könnten, jedoch

- in einem anderen Mitgliedstaat ausgeübt werden als dem, in welchem sich der Sitz des Arbeitgebers befindet und
- sich auf Informationstechnologie stützen, um mit der Arbeitsumgebung des Arbeitgebers sowie zu Beteiligten/Kunden in Verbindung zu bleiben, um die vom Arbeitgeber übertragenen Aufgaben zu erfüllen.

Das Rahmenübereinkommen kann nur dann in Anspruch genommen werden, wenn sowohl der Wohnstaat der beschäftigten Person als auch der Staat des Arbeitgebersitzes sie unterzeichnet haben.

Der belgische Föderale Öffentliche Dienst Soziale Sicherheit sammelt und veröffentlicht die Informationen zu den Unterzeichnerstaaten.

Mit der neuen Datensatzversion 2.1, gibt es unter den Einsatzorten im Register Beschäftigung Ausland (2), die Möglichkeit eine Prozentzahl für die ausgeübte Telearbeit einzugeben. Es kann ein Wert von 1-100 angegeben werden. Unter den Einsatzorten sind dann sämtliche Orte anzugeben, an denen die Beschäftigung im Wohnstaat ausgeübt wird. Die Vereinbarung für einen Arbeitnehmer wird maximal für drei Jahres geschlossen, wobei Verlängerungen möglich sind.

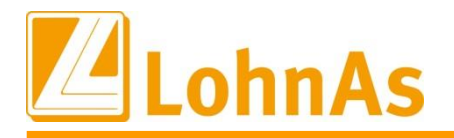

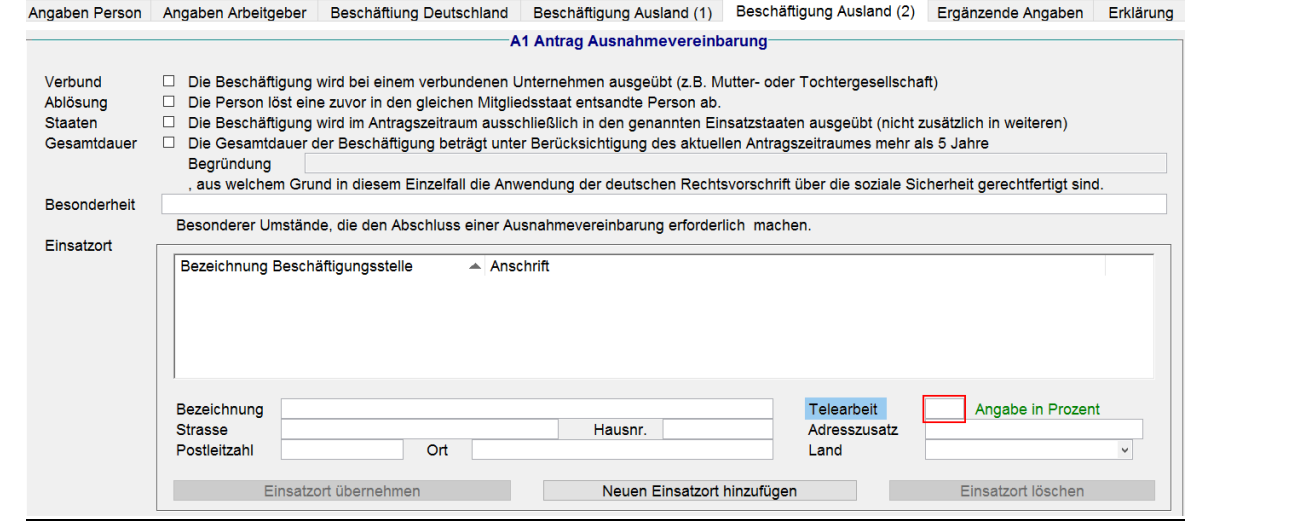

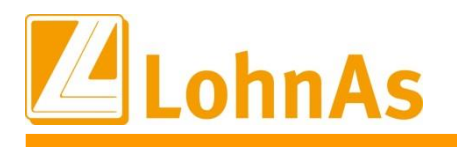

# <span id="page-57-0"></span>**7.14. Änderungen in der EEL - Datensatzversion 12**

Durch die neue Datensatzversion 12 zum 01.01.2024, haben sich in LohnAs neue Feldanpassungen ergeben.

#### **Neues Feld "Kinder unter 25"**

Mit dem Pflegeunterstützungs- und Entlastungsgesetz PUEG wurde der Beitragsabschlag für "Kinderreiche" eingeführt. Da aus den Entgeltersatzleistungen ebenfalls Sozialversicherungsbeiträge zu berechnen sind, benötigen die Krankenkasse die Angaben zu den Kindern unter 25 Jahren in der Entgeltbescheinigung. Um dies umsetzen zu können, wurde das neue Feld "Kinder-Unter-25" hinzugefügt. Dieses Feld wurde unter dem Reiter "Allgemein" und "Freistellung" integriert.

Maßgebend für die Angaben ist der Monat, in dem die Entgeltersatzleistung beginnt. Die Daten sind ausgehend vom Meldezeitpunkt zu beurteilen. Kommt es im Nachgang zu einer Veränderung der Daten, muss jedoch keine Storno- und Neumeldung erfolgen

Bei Meldungen an die Rentenversicherung, Unfallversicherung und die Arbeitsagentur ist nur die "Grundstellung" zulässig.

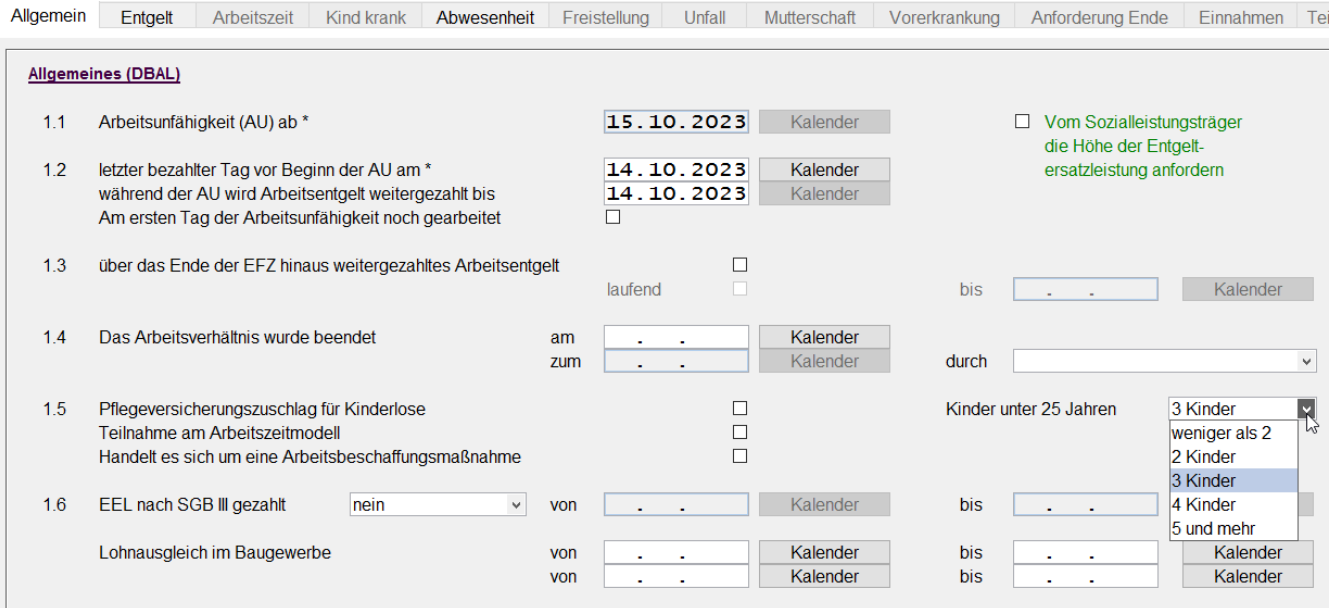

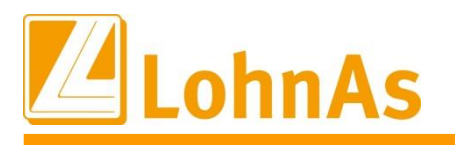

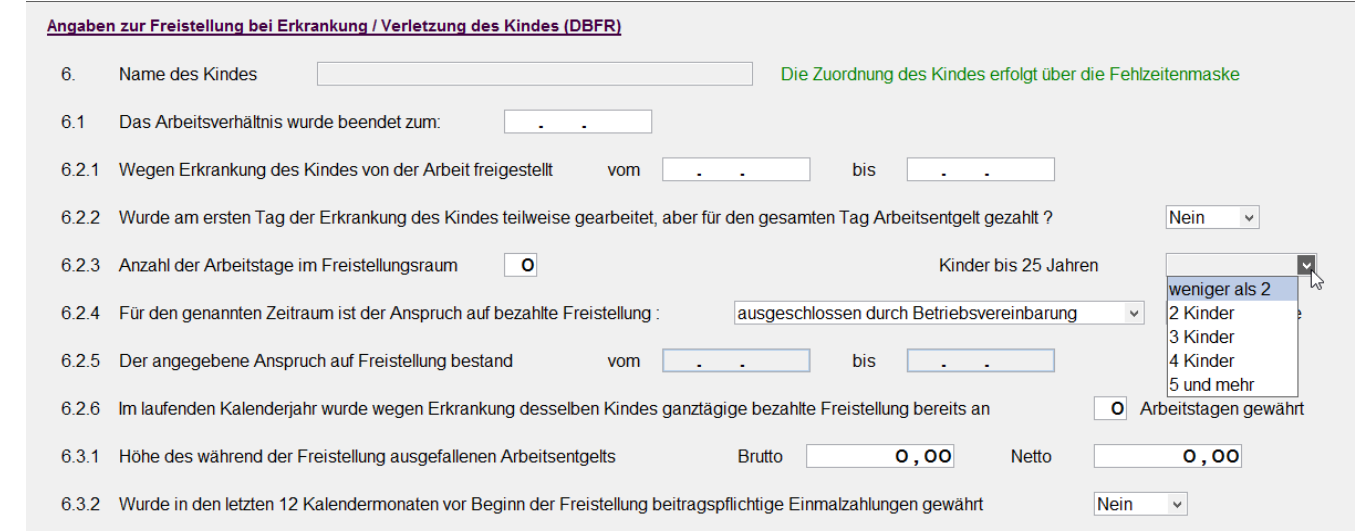

#### **Neue Ausprägung für Qualifizierungsgeld**

Das Qualifizierungsgeld wurde mit dem am 20.07.2023 verkündeten Gesetz zur Stärkung der Aus- und Weiterbildungsförderung zum 01.04.2024 verabschiedet und stellt eine weitere Entgeltersatzleistung der Bundesagentur für Arbeit nach §3 Absatz 4 SGB III dar:

Mit der Einführung des sogenannten **Qualifizierungsgeldes** zum 01.04.2024 wurde das Feld unter dem Punkt 1.6 umbenannt und um eine neue Ausprägung [4] "Qualifizierungsgeld" erweitert.

Die Höhe des Qualifizierungsgelds orientiert sich am Kurzarbeitergeld (KuG) und wird als Entgeltersatz während einer Weiterbildung analog in Höhe von 60 bzw. 67 Prozent der Nettoentgeltdifferenz gezahlt. Weitere Informationen finden Sie unter §82 SGB III.

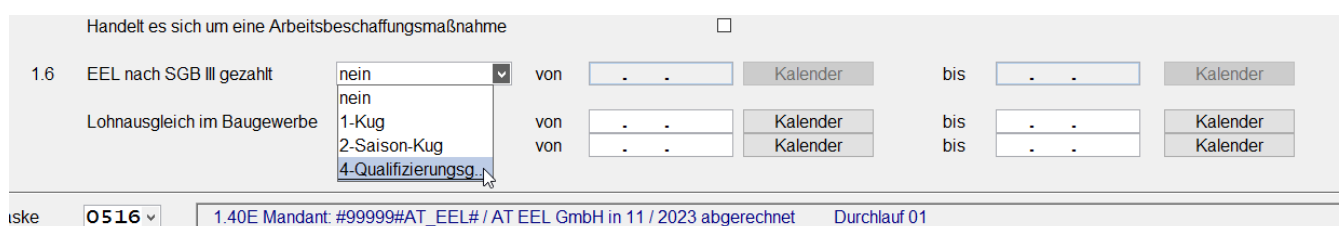

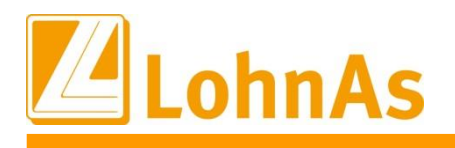

# <span id="page-59-0"></span>**7.15. Verpflichtender Abruf einer Versicherungsnummer**

Um den ITSG-Anforderungen gerecht zu werden, sind wir aktuell in der Umsetzung, den Abruf der Versicherungsnummer bei vorliegender und nicht vorliegender Versicherungsnummer, durchzuführen.

Um dieses Verfahren umsetzen zu können, sind ab 01.01.2024 der Geburtsort, -name, -land, verpflichtende Angabe in der Personalstammmaske. Dies bedeutet in der Umsetzung, dass bei Neuanlagen auch bei vorhandener Versicherungsnummer diese Felder befüllt werden müssen. Ist der Geburtsort nicht bekannt, ist ebenfalls der Wert "unbekannt" möglich. Ist das Geburtsland nicht bekannt, muss "ohne Angabe" hinterlegt werden. Der Geburtsname wird automatisch, nach Bestätigung durch den Anwender, mit dem vorhandenen Nachnamen ergänzt.

Für Bestandsfälle werden diese Felder nur verpflichtend abgefragt, wenn sich die Versicherungsnummer ändert.

# <span id="page-59-1"></span>**7.16. Soka-Berlin – Neues Arbeitgeber-Portal löst DAPI-Upload ab**

Die Sozialkasse Berlin stellt zum 31.12.2023 den Upload der Meldedatei über den bekannten "DAPI-Upload per Internet" ein. Seit 07/2023 schreibt die Sozialkasse die Arbeitgeber an und teilt zur Registrierung die Konto-ID und den Registrierungsschlüssel zur erstmaligen Anmeldung an dem neuen Arbeitgeber-Portal mit.

Weitere Informationen mit Angaben des Ansprechpartners finden Sie auch über <https://www.sozialkasse-berlin.de/onlinedienste/>

Zukünftig wird die Monatsmeldedatei nur noch über das neue Arbeitgeber-Portal im gesonderten Bereich "Upload" übermittelt. Am Datei-Format sowie an der Bezeichnung der Monatsmeldedatei ändert sich derzeit nichts.

Soka-Berlin stellt im bisherigen DAPI-Upload-Bereich einen Link zum neuen Arbeitgeber-Portal bereit.

Zusätzlich haben wir eine neue Verknüpfung auf das Arbeitgeber-Portal bereitgestellt. Nutzen Sie wie bisher aus der Maske 8079 über *Online-Zugriffe* die neue Verknüpfung *Soka Berlin Arbeitgeber-Portal*:

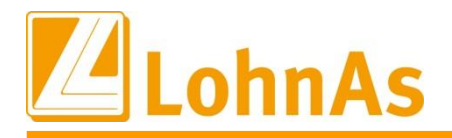

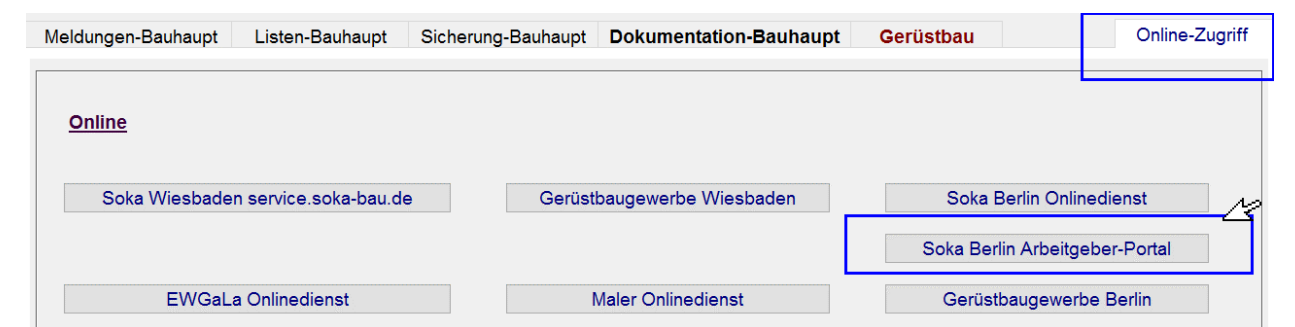

Über diesen neuen Link gelangen Sie direkt in die Anmeldemaske des neuen Berliner Arbeitgeber-Portals bzw. Firmen-Portals.

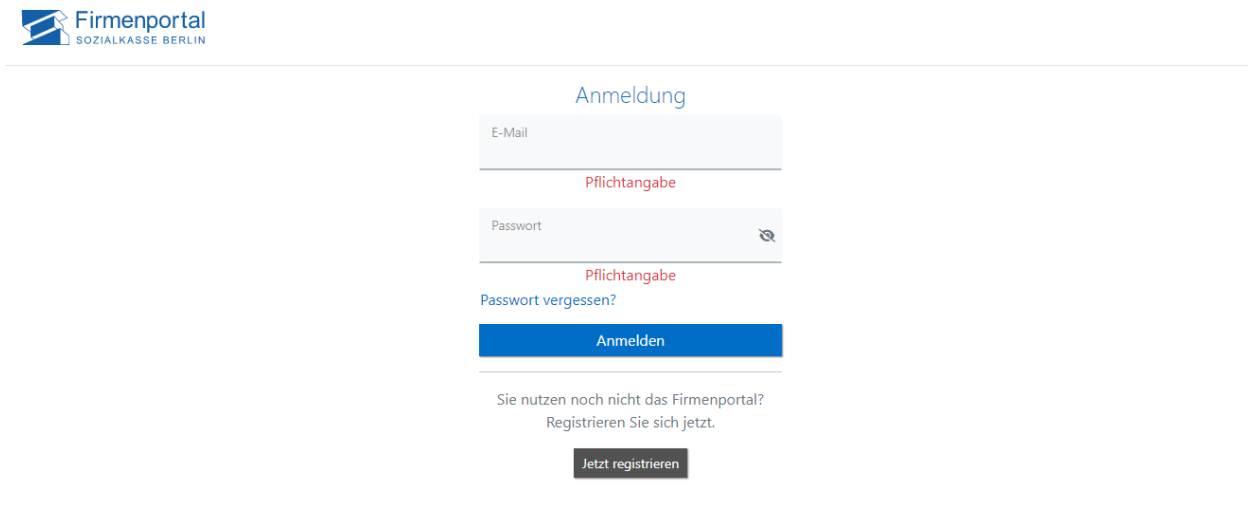

# <span id="page-60-0"></span>**7.17. Saison-Kug/Kug – Neue Tabellenberechnung ab 01.2024**

Mit diesem Update wird der neue Lohnsteuer-Programmablaufplan (PAP) mit Berechnung Saison-KUG/KUG ab 01.2024 zur Verfügung gestellt. Die derzeit seitens Arbeitsagentur publizierten Tabellen für die Berechnung des Kurzarbeitergeldes ab 2024 wurde dem veröffentlichten PAP zugrunde gelegt.

Erst nach Verabschiedung und Veröffentlichung des Wachstumschancengesetzes wird geprüft, inwiefern sich hieraus Änderungen für die Berechnung des Kurzarbeitergeldes ergeben. Sofern dies der Fall ist, werden neue Tabellen unter Berücksichtigung der Anpassungen aus dem Wachstumschancengesetz seitens Arbeitsagentur publiziert und darauf unsererseits aktualisiert. Vorausschauend wird dies ähnlich im vergangenen Jahr erneut zu Korrekturabrechnungen aus dem Abrechnungsmonat April 2024 rückwirkend zum Januar 2024 führen.

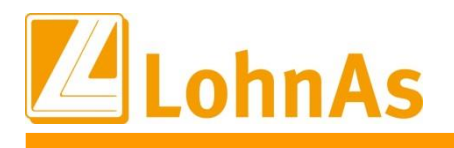

# <span id="page-61-0"></span>**7.18. Saison-Kug/Kug – Hinweis manueller Eintrag-Abrechnungsliste**

Die Versionen Antrag Kug-107/Kug-307 sowie der Abrechnungslisten Kug-108/Kug-308 bleiben unverändert.

Bitte beachten Sie das auch weiterhin bei Personalveränderungen diese Angaben manuell in der S-Kug/Kug – Abrechnungsliste hinterlegt werden müssen. Es erfolgt noch keine automatisierte Versorgung der betreffenden Sachverhalte in die Abrechnungsliste Feld "Personalveränderung".

Innerhalb den S-KUG/Kug- Anträgen verweisen wir auf der zweiten Seite im letzten Satz "Wichtig interne Information" darauf.

# <span id="page-61-1"></span>**7.19. Bauhauptgewerbe – Änderungen SOKA-Beiträge ab 01.01.2024**

Dem Tarifvorschlag über eine Änderung der Sozialkassenbeiträge vom 01.12.2023 wurde zugestimmt. Die Allgemeinverbindlichkeit wurde am 14.12.2023 mit einer Gültigkeit zum 01.01.2024 beantragt.

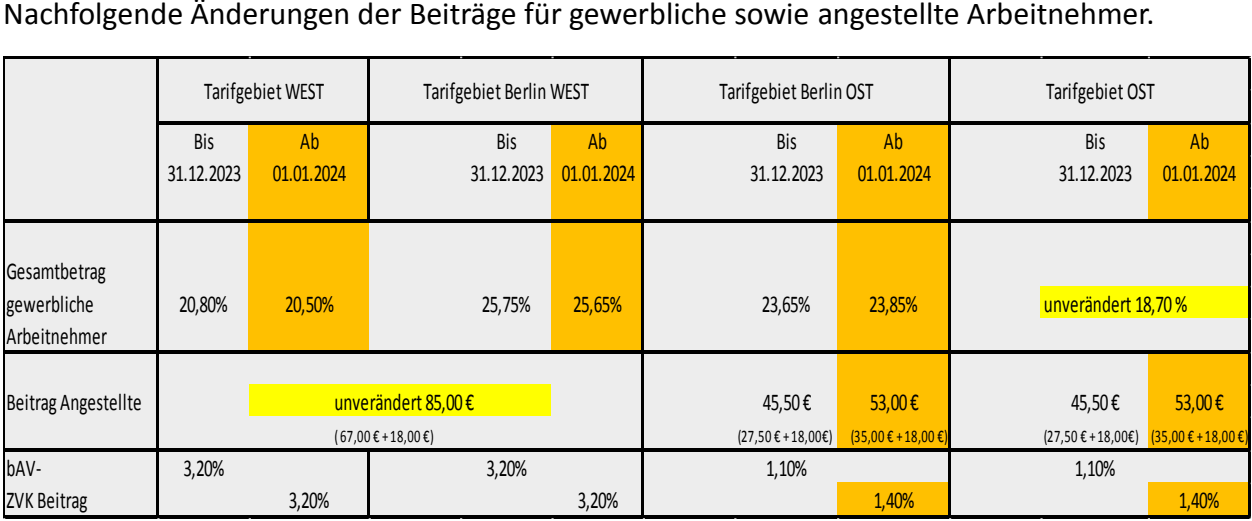

Mit freundlichen Grüßen Ihr LohnAs - Team